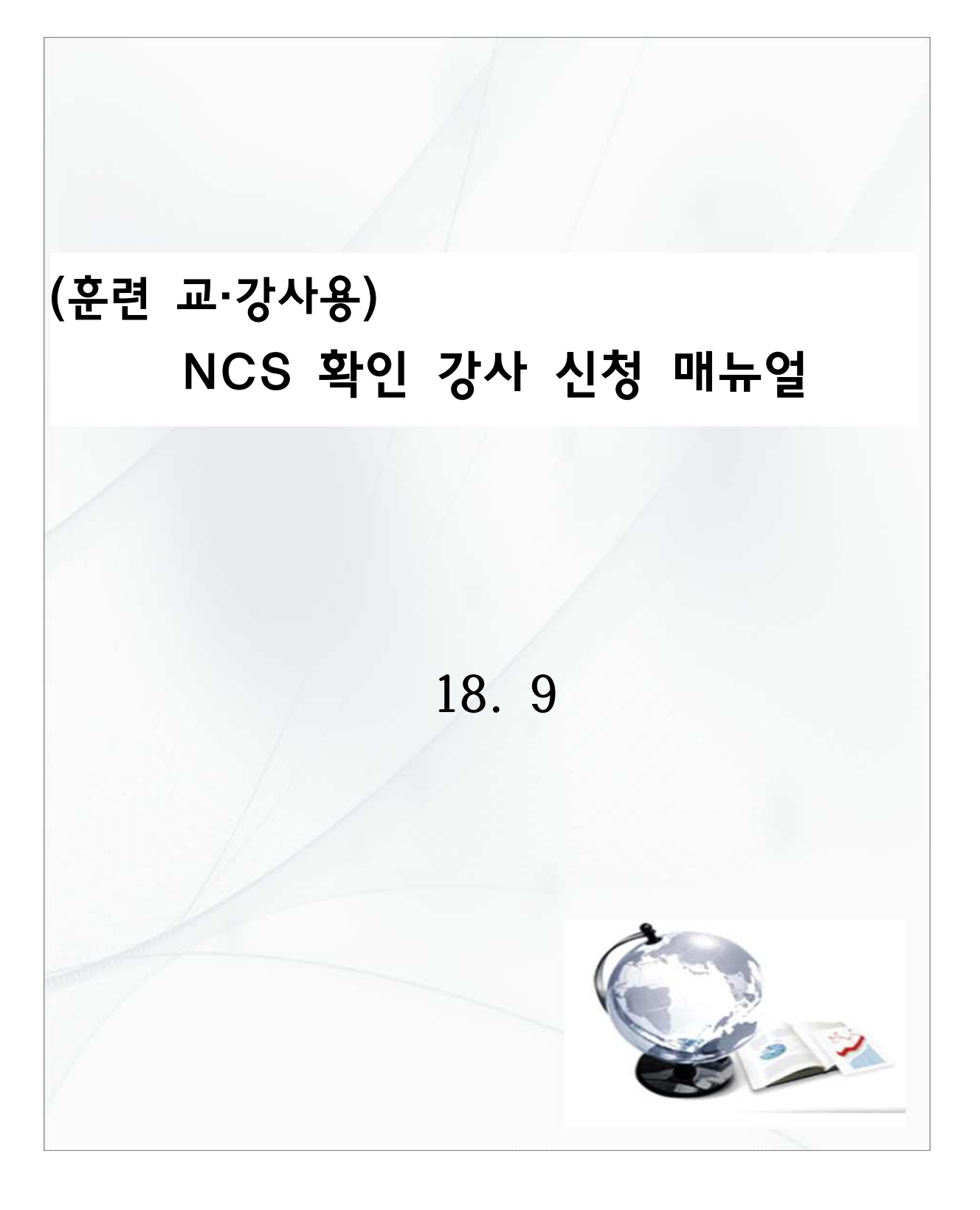

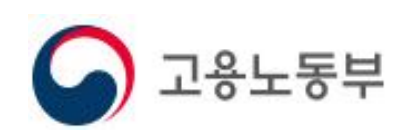

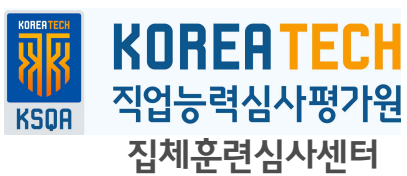

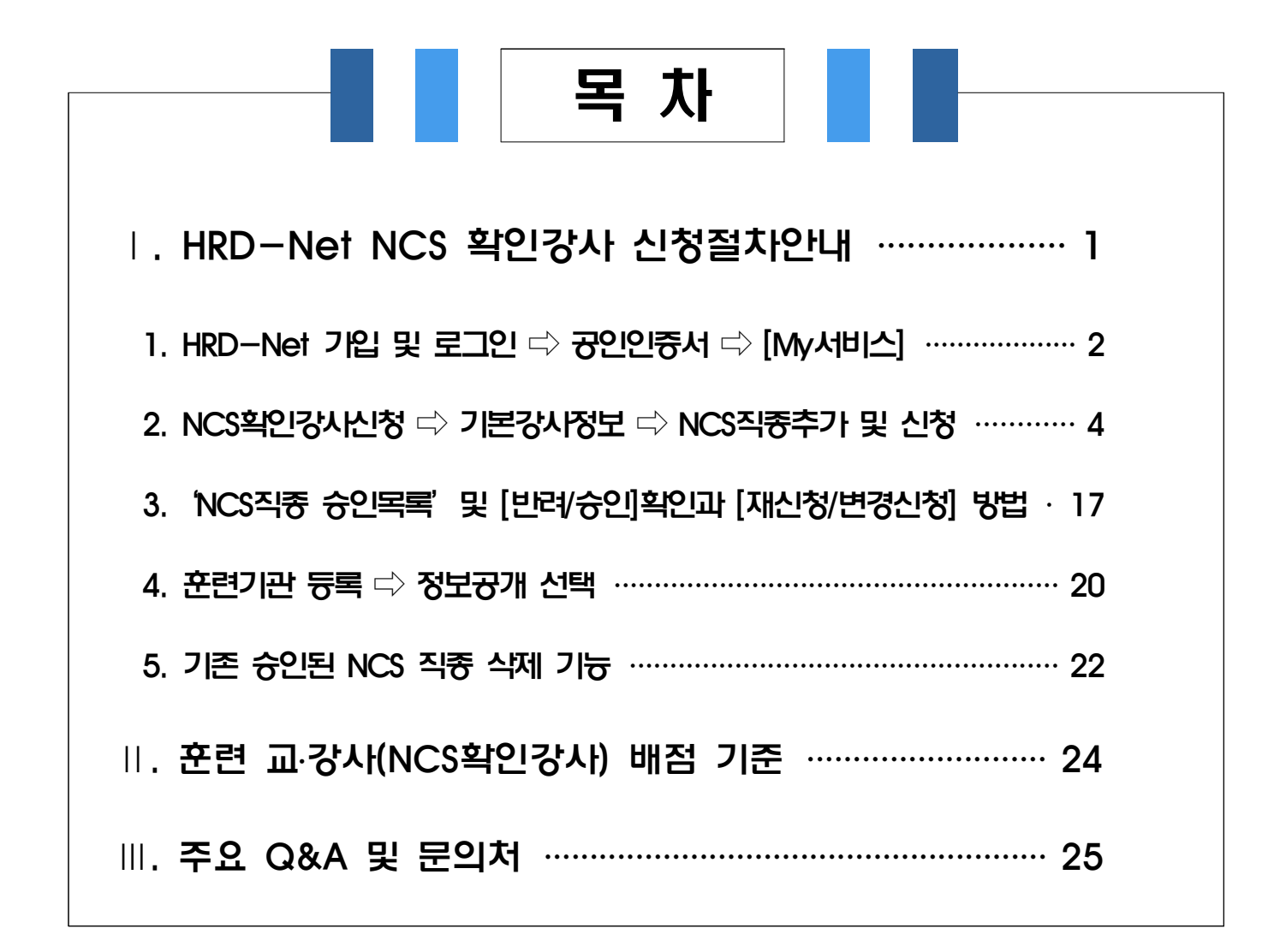

# 1 HRD-Net 'NCS 확인강사' 신청절차 안내

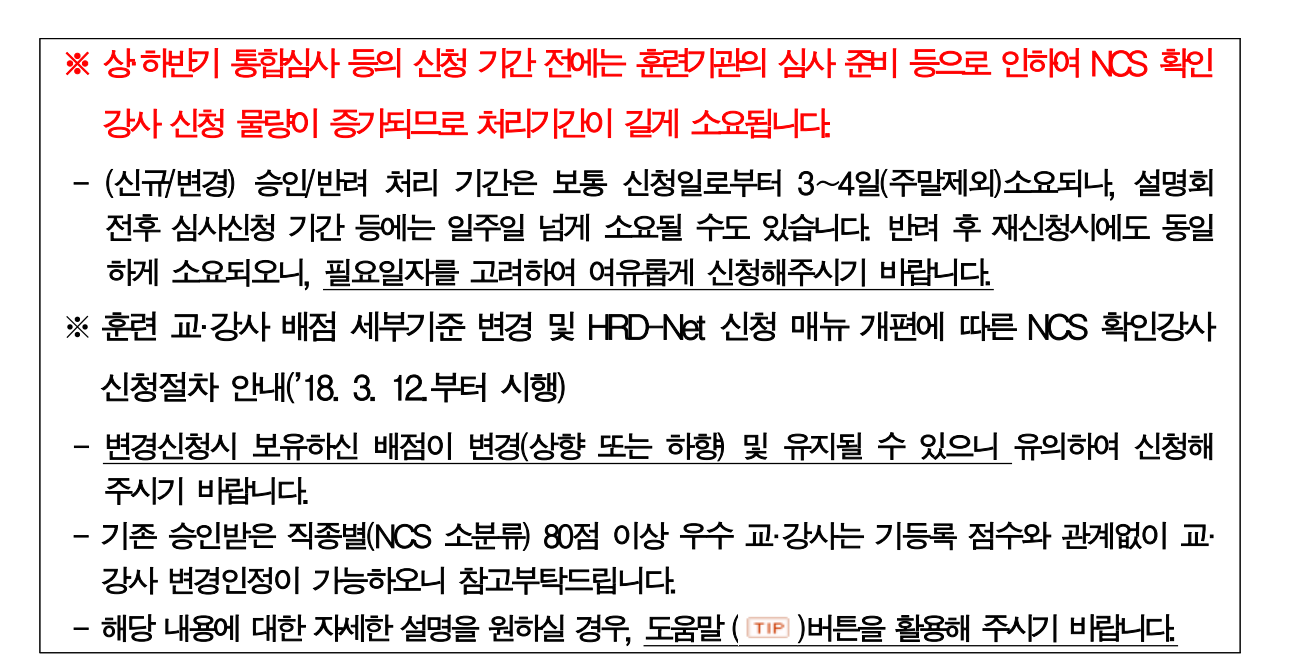

# **□ 'NCS확인강사' 신청등록 및 활용 프로세스**

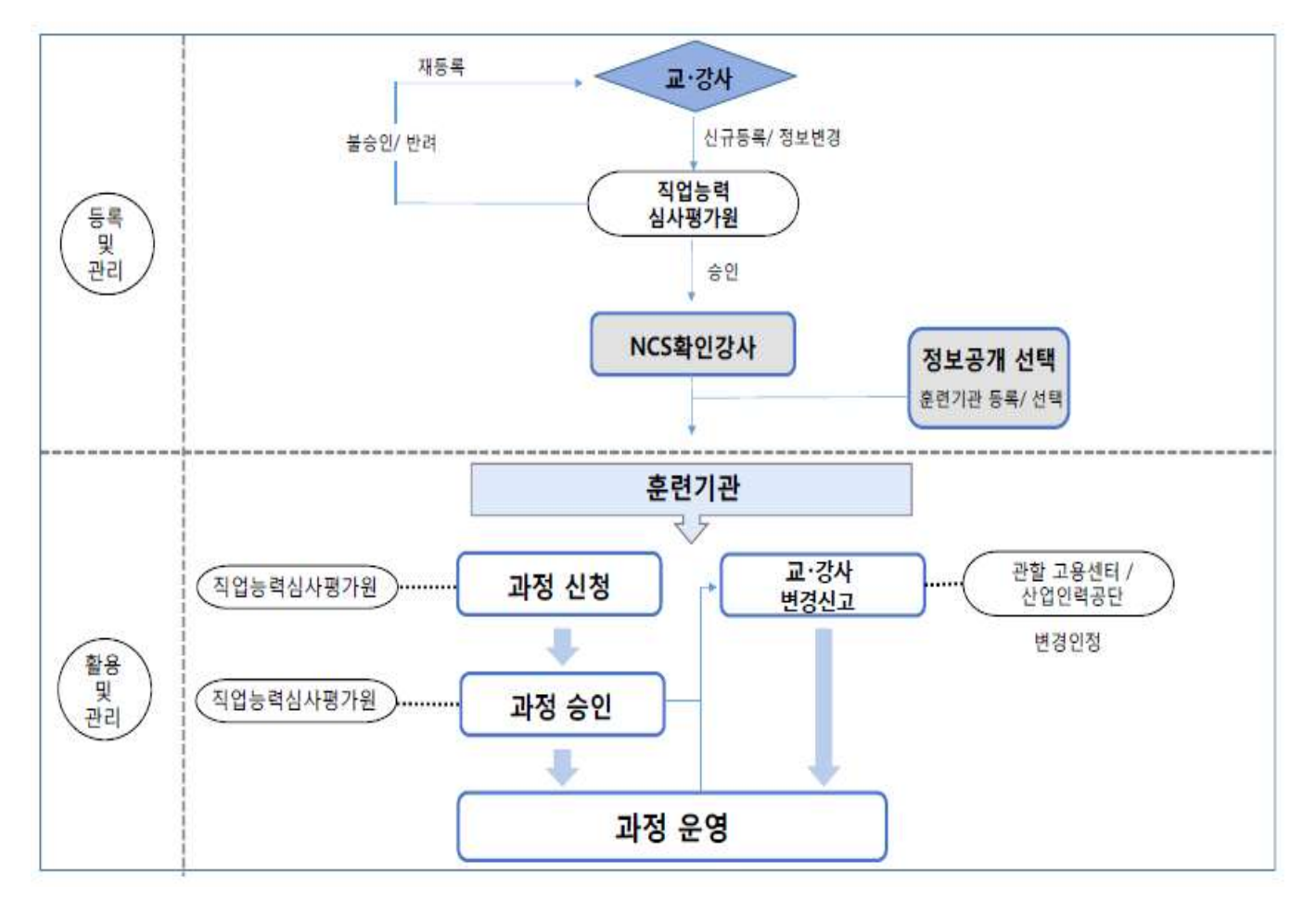

# **□ 'NCS확인강사' 신청 절차별 상세안내**

- **1. HRD-Net(http://www.hrd.go.kr) 가입 및 로그인 ⇨ 공인인증서 ⇨ [My서비스]**
- m **개인/일반회원으로 HRD-Net 가입 및 로그인**

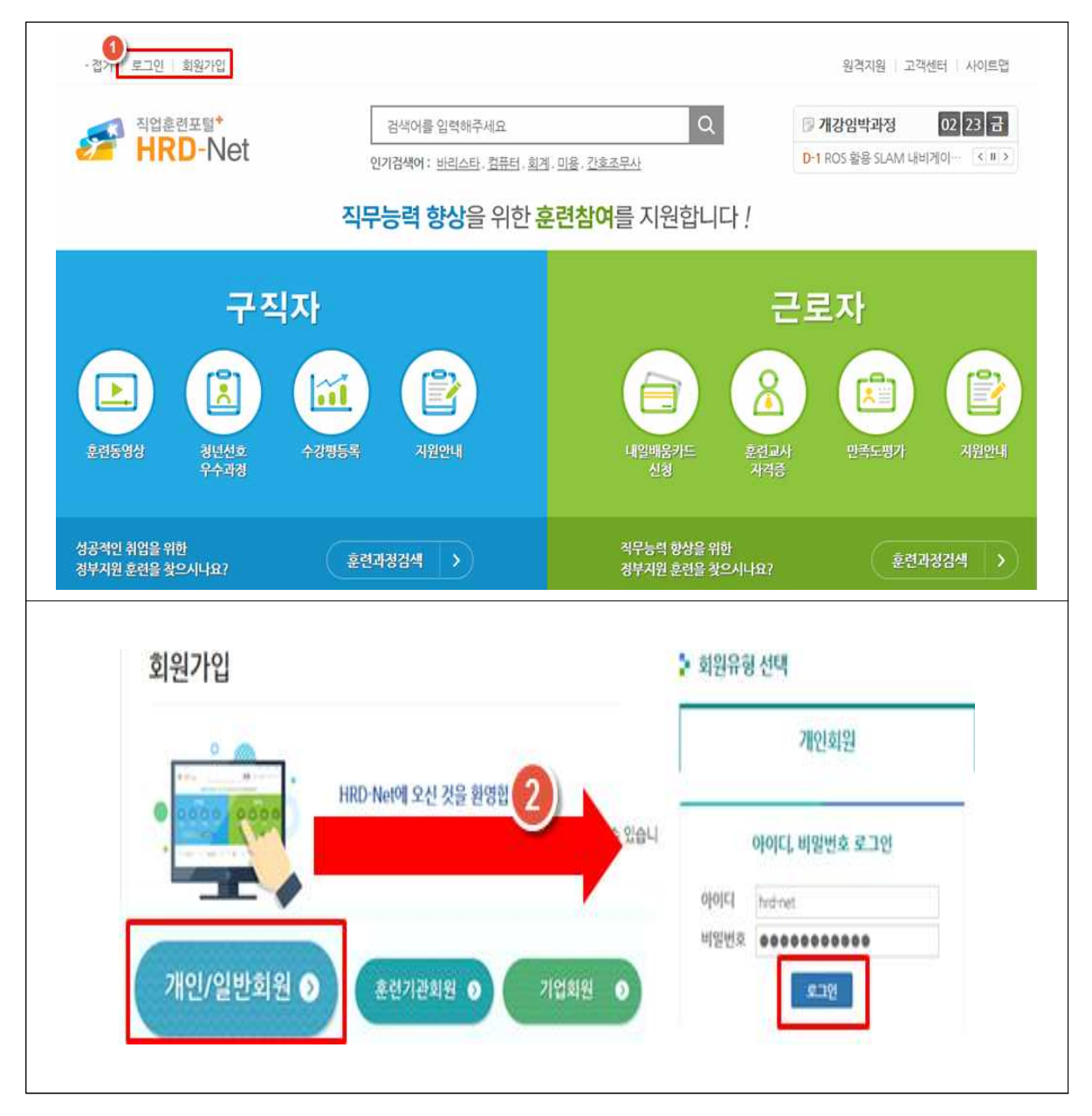

## m **로그인 이후, 공인인증서 등록**

 - 로그인 이후, 홈페이지 오른쪽 상단의 [MY서비스] 클릭하고 왼쪽의 **공인인증서 등록·변경** 클릭

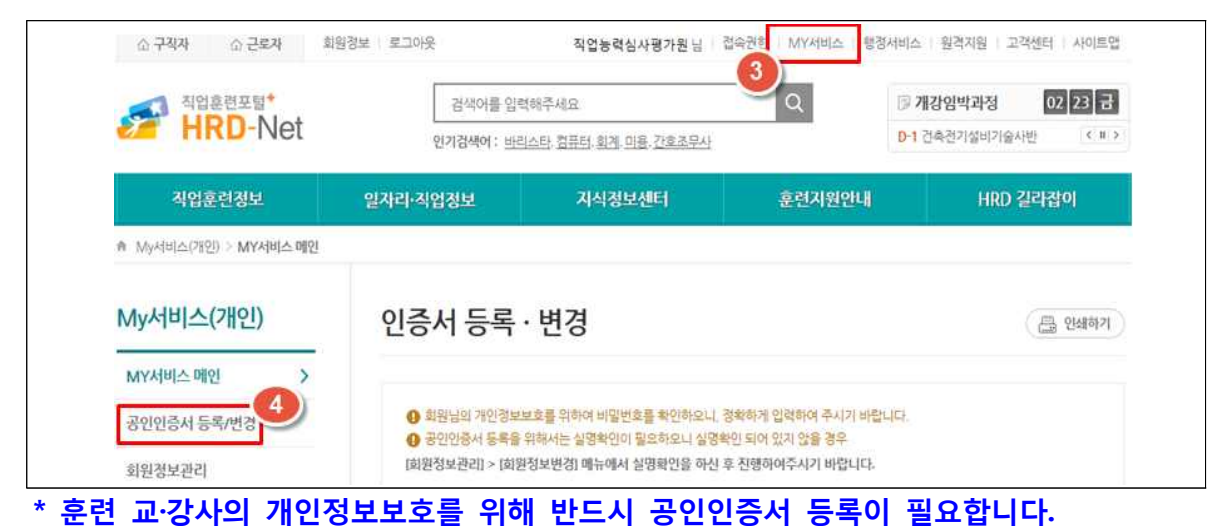

# m **[MY서비스(개인)]의 'NCS확인강사신청' 클릭**

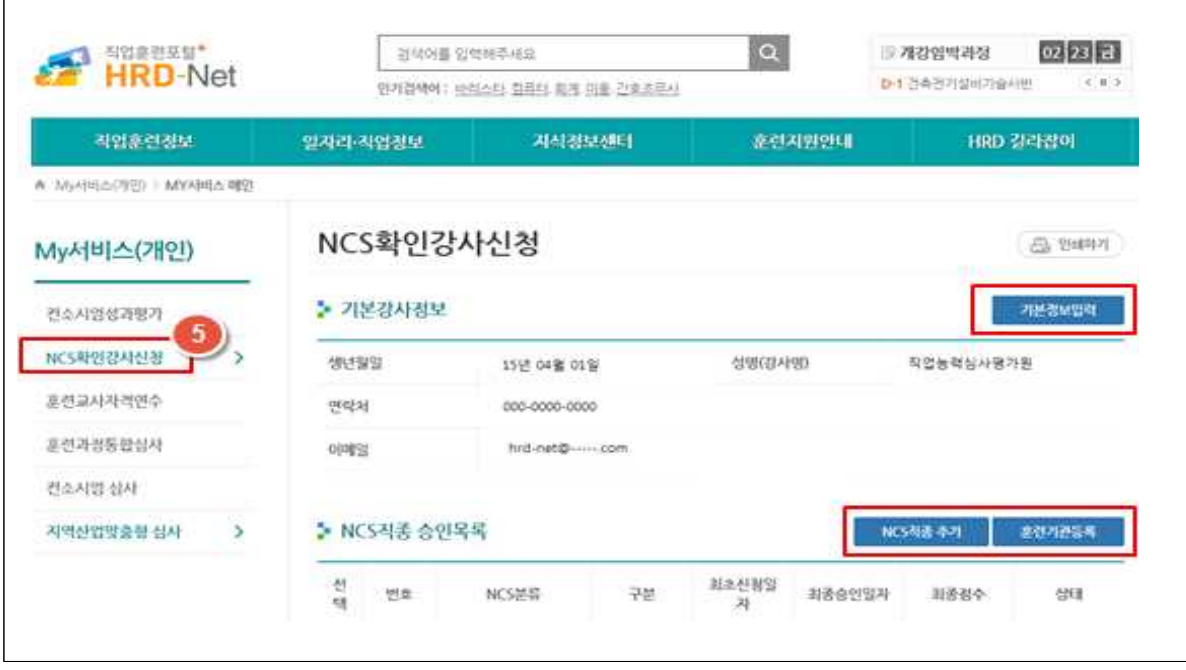

- **2. NCS확인강사신청 ⇨ 기본강사정보 ⇨ NCS직종추가 및 신청**
- m **[기본정보입력] 클릭하여 '훈련강사 기본정보'를 작성 및 저장**
- **\* 훈련 교‧강사 관련 확인을 위해 필요시 연락을 드릴 수 있으므로, 연락 가능한 정보를 기입바랍니다.**

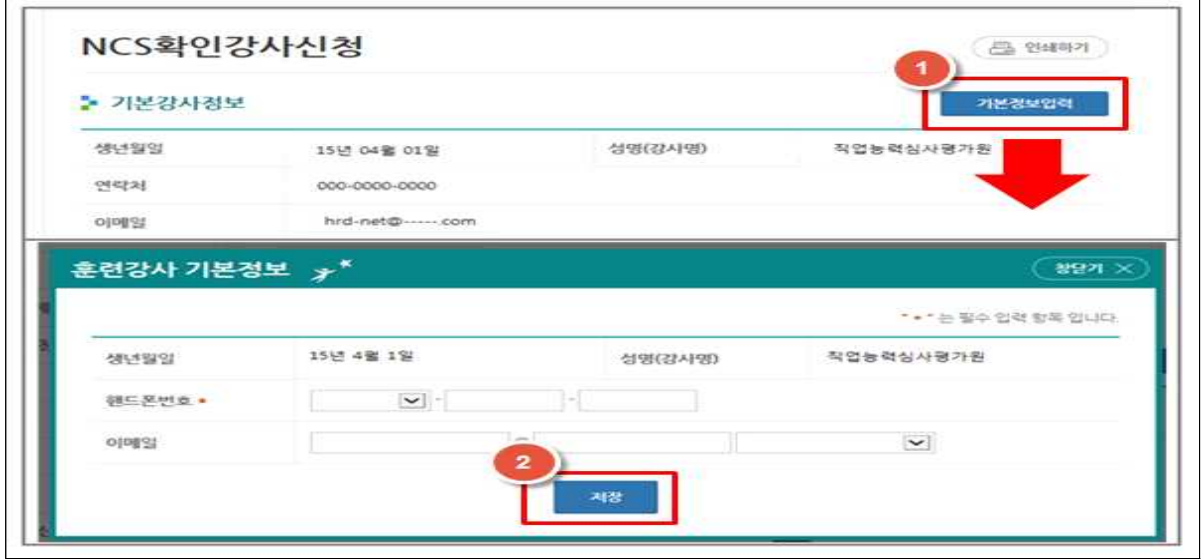

### m **[NCS직종 추가] 클릭하여 본인의 이력과 적합한 NCS직종 코드를 선택**

- 기 승인된 직종 외 추가로 승인 및 활용하고자 하는 NCS직종을 신규로 등록
- '훈련직종 조회'에서 NCS 코드 대분류, 중분류, 소분류 순으로 검색하여 선택

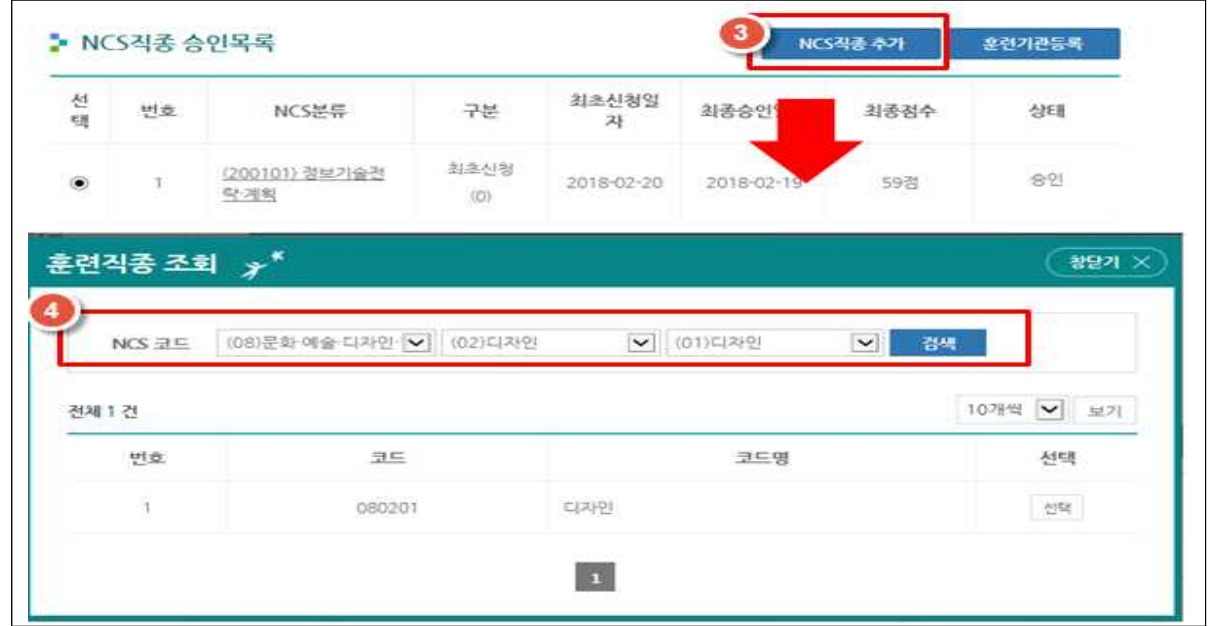

## m **'NCS직종 처리이력'에서 [신청] 클릭하여 훈련 교·강사 정보 작성**

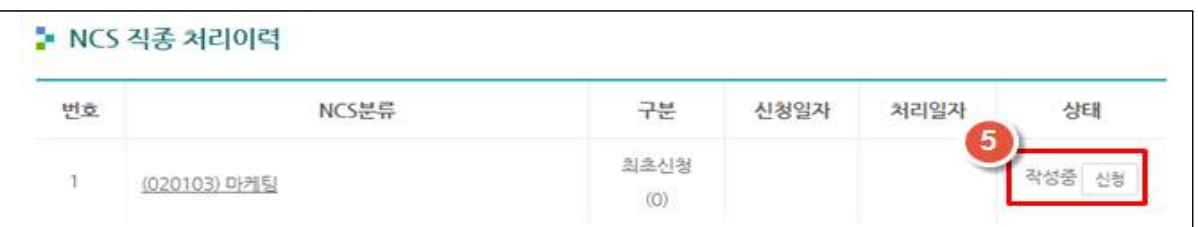

 - NCS확인강사 신청을 위한 강사학력정보, 교육경력정보, 현장경력정보, 훈련교사· 국가·기타 자격증 등 기재

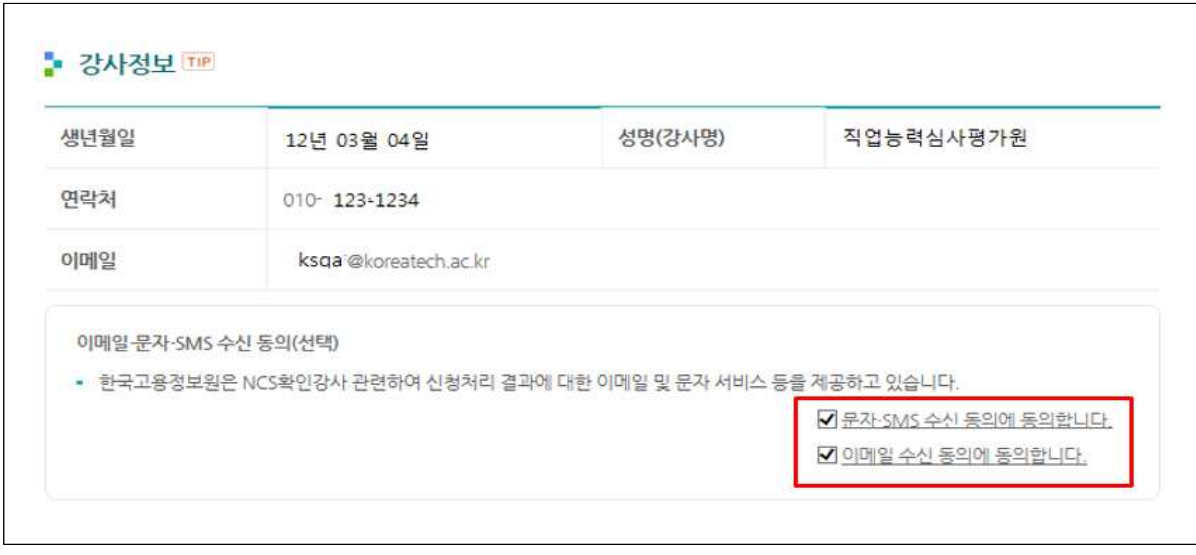

- 강사정보에서 보이는 인적사항은 기존의 HRD-Net > MY서비스> [NCS확인강사 신청]에 기재하신 [기본강사정보] 사항
- [신청] 클릭하여 작성 페이지의 상단 강사정보의 이메일·문자 수신 동의(선택)을 통 하여 직종별 NCS확인강사 처리 결과 알림 서비스 수신 동의 여부\*를 선택 가능
- \* 해당 서비스의 이용은 필수 사항이 아니오니, 'NCS확인강사 처리 서비스'를 원하시 않으실 경우 체크박스(図)를 공란상태로 두시면 됩니다.

### **1) '강사학력정보' 작성**

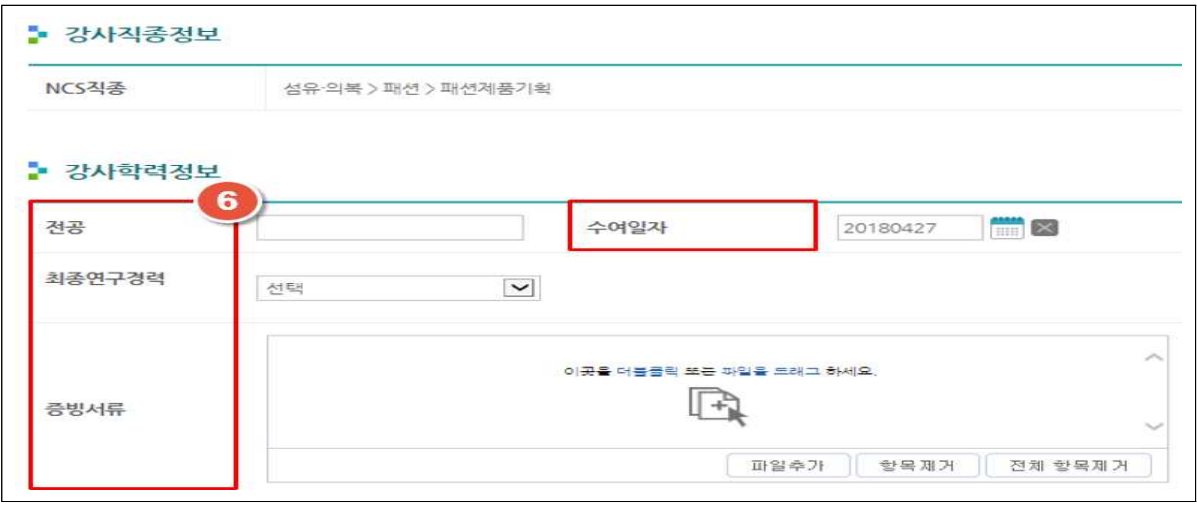

 - 강사학력정보는 **근로자 직업능력개발법 시행령 제27조에 따라 훈련강사로서의 자격 요건 확인을 위한 항목**(해당 직종의 교육경력 1년 이상 소지자의 경우, 「고등교육법」 제2조에 따른 학교를 졸업하였거나 이와 같은 수준 이상의 학력을 함께 제시해야 함)으로써, 본인의 해당여부에 따라 입력(**필수 입력사항이 아님**).

#### [참 고] 근로자 직업능력개발법 시행령 제27조 전문

**제27조**(직업능력개발훈련을 위하여 근로자를 가르칠 수 있는 사람) 법 제33조제1항에서 "대통령령 으로 정하는 사람"이란 다음 각 호의 어느 하나에 해당하는 사람을 말한다. <개정 2010.7.12., 2017.3.27.>

- 1. 「고등교육법」 제2조에 따른 학교를 졸업하였거나 이와 같은 수준 이상의 학력을 인정 받은 후 해당 분야의 교육훈련경력이 1년 이상인 사람
- 2. 「정부출연연구기관 등의 설립·운영 및 육성에 관한 법률」, 「과학기술분야 정부출연 연구기관 등의 설립·운영 및 육성에 관한 법률」에 따른 연구기관 및 「기초연구진흥 및 기술개발지원에 관한 법률」에 따른 기업부설연구소 등에서 해당 분야의 연구경력이 1년 이상인 사람
- 3. 「국가기술자격법」이나 그 밖의 법령에 따라 국가가 신설하여 관리·운영하는 해당 분야의 자격증을 취득한 사람
- 4. 해당 분야에서 1년 이상의 실무경력이 있는 사람
- 5. 그 밖에 해당 분야의 훈련생을 가르칠 수 있는 전문지식이 있는 사람으로서 고용노동부령 으로 정하는 사람

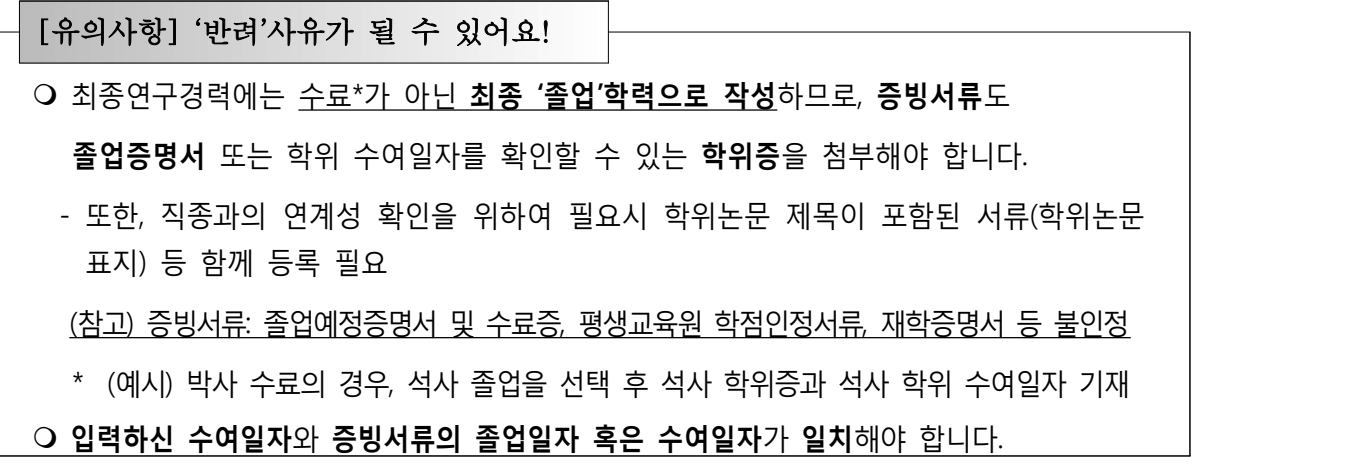

# **2) '교육경력정보' 및 '현장경력정보' 작성**

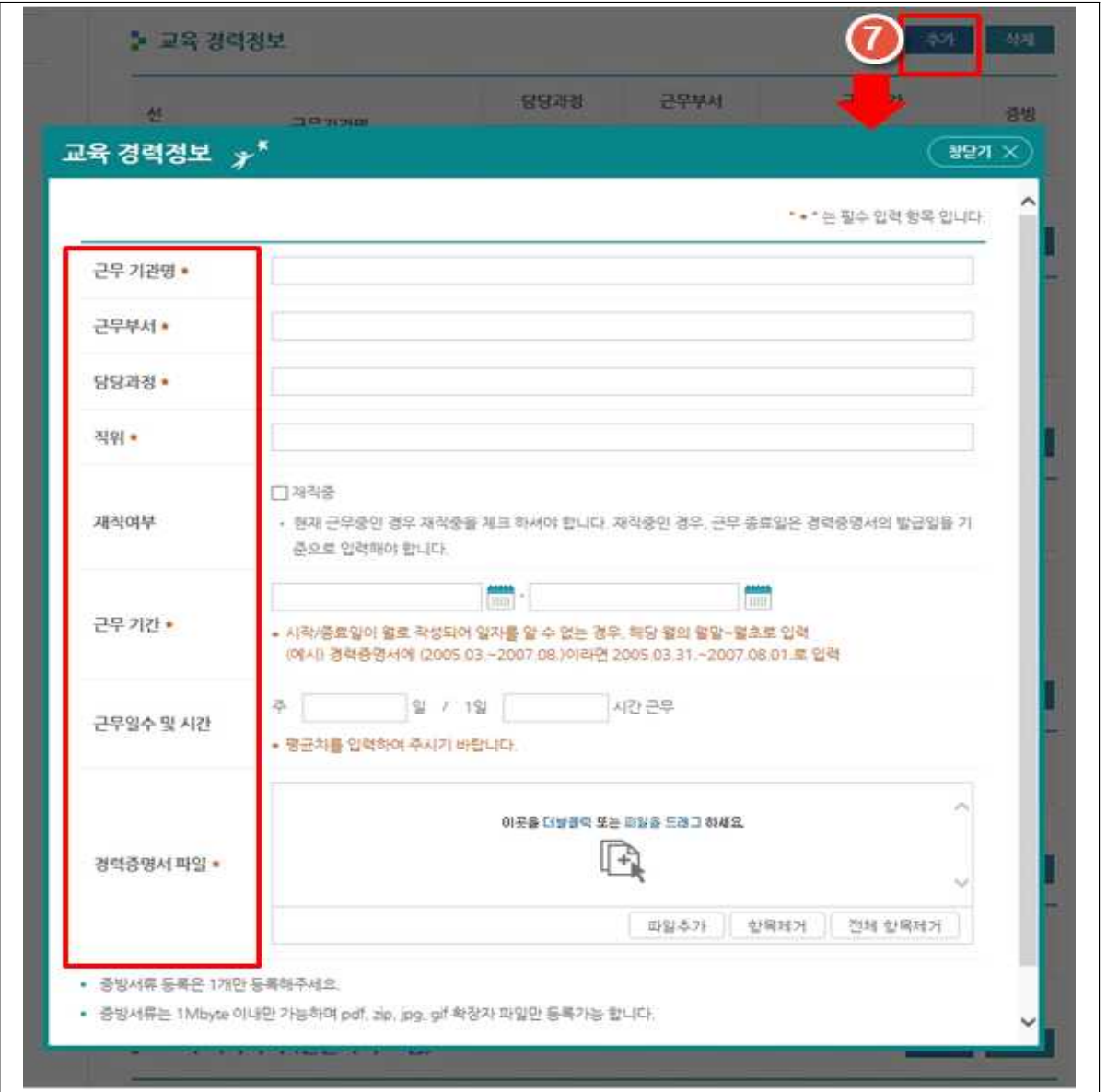

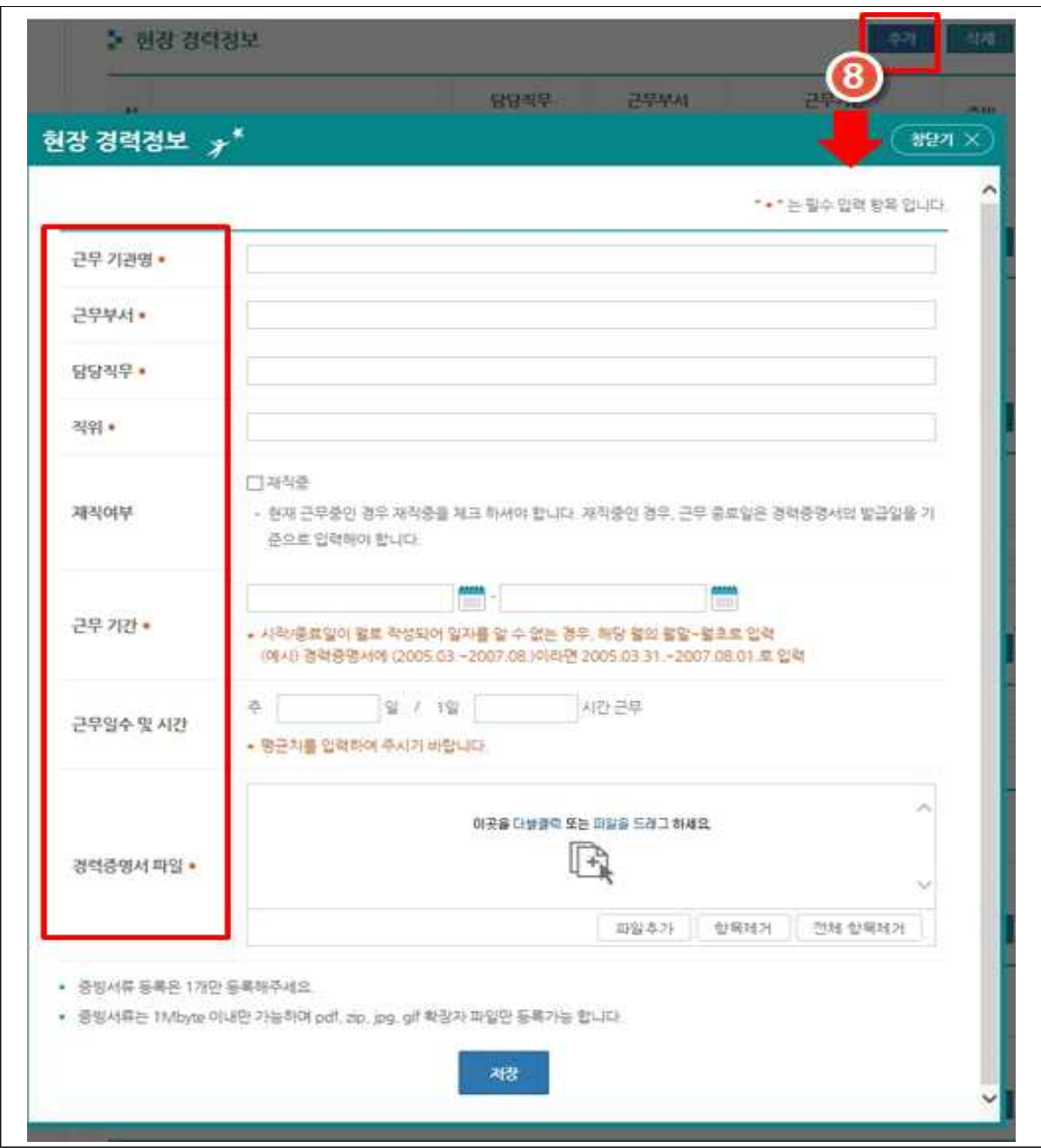

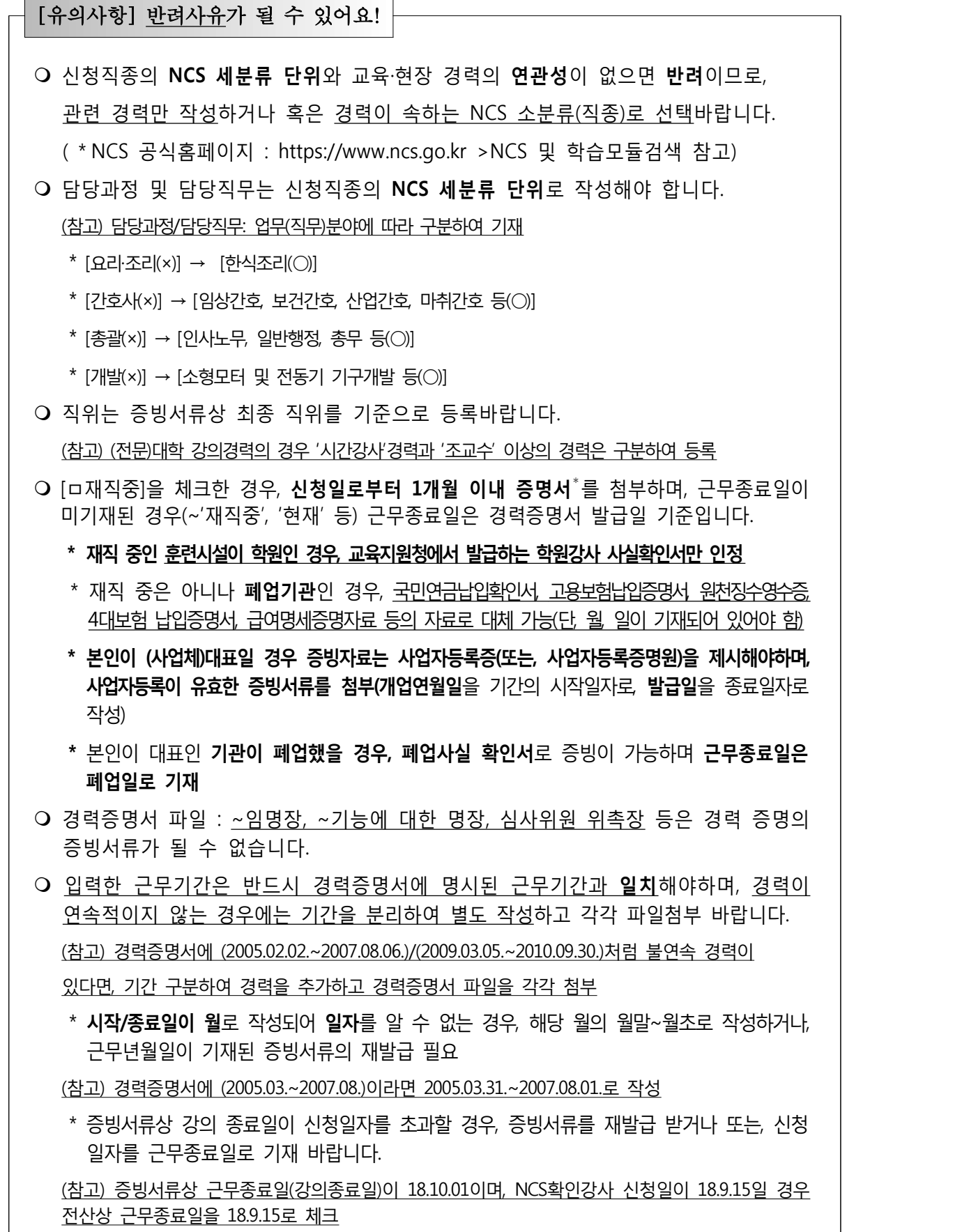

## **3) '훈련교사자격증·국가자격증·그 외 기타자격증(민간자격증 포함) 등록**

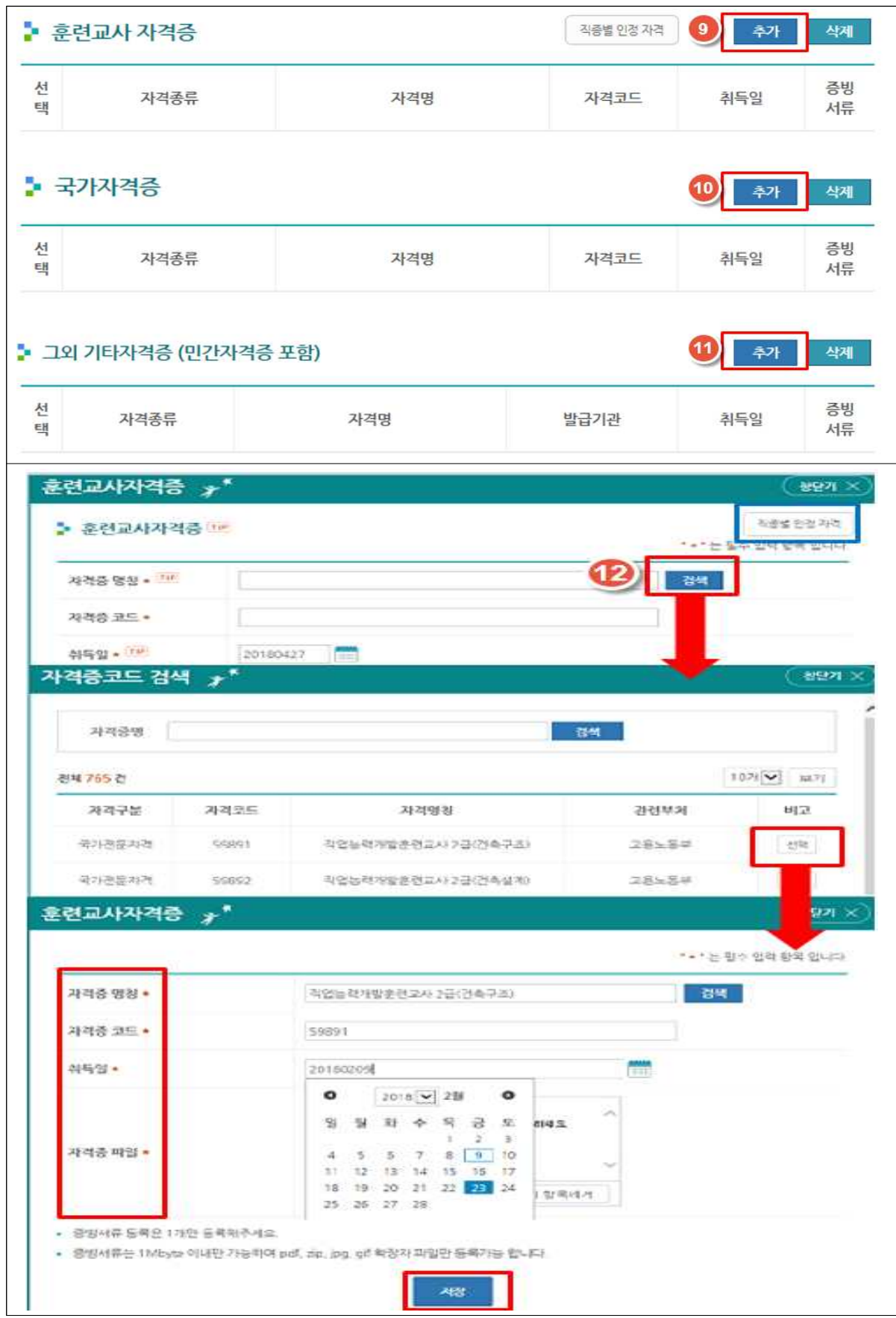

[유의사항] '반려'사유가 될 수 있어요!

- <sup>m</sup>신청직종의 **NCS 소분류 단위**와 등록한 자격증의 **연관성**이 없으면 **반려**이므로, 관련 자격증만 등록하거나 혹은 자격증이 속하는 NCS 소분류(직종)으로 선택하여 신청 바랍니다.
- NCS 소분류 단위에 해당하는 자격증의 경우, ①'직업능력개발훈련교사 자격기준(고용노동부 고시-제2017-20호)(2017.03.27.)', ②HRD-Net > MY서비스 > [NCS확인강사신청] 상단의 [직종별 인정 자격], ③훈련교사자격, 국가자격증 추가창의 [직종별 인정 자격]을 통해 확인 가능
- 자격증 명칭은 수기 입력하지 마시고, 반드시 검색하여 선택하시기 바랍니다.

- 기타 자격증 등록시 민간자격(직접등록), 외국자격(직접입력)에 한하여 수기 입력 가능 (참고) 국가자격증의 경우, 자격증 명칭이 변경된 경우 **최종 자격증 명칭\***으로 등록 \* 국가자격증 변천은 Q-Net(http://www.q-net.or.kr)에서 확인 가능

- m 취득일은 **자격증명서에 명시된 취득일자**와 반드시 **일치**해야 합니다.
- m **국가기술자격증 등의 취득일은** 증명서발급일이 아닌, **합격일자**가 **취득일자**입니다.

#### **4) '보수교육 이수여부' 등록**

- '**보수교육**'은 한국기술교육대학교 능력개발교육원에서 2017년부터 실시한 교직역량 보수교육과 전공역량 보수교육을 지칭하며, **[보수교육]이라고 명시된 수료증(이수증) 첨부시에만 인정**합니다.
- 훈련 교‧강사 세부 배점 변경으로 인하여 기존 인정받은 보수교육 점수에서 추가 인정받고자 하시는 경우, '변경신청'시 **기승인 받은 보수교육일 지라도 [보수교육]이 명시된 수료증(이수증)과 이수시간을 재첨부 및 재기재** 필요

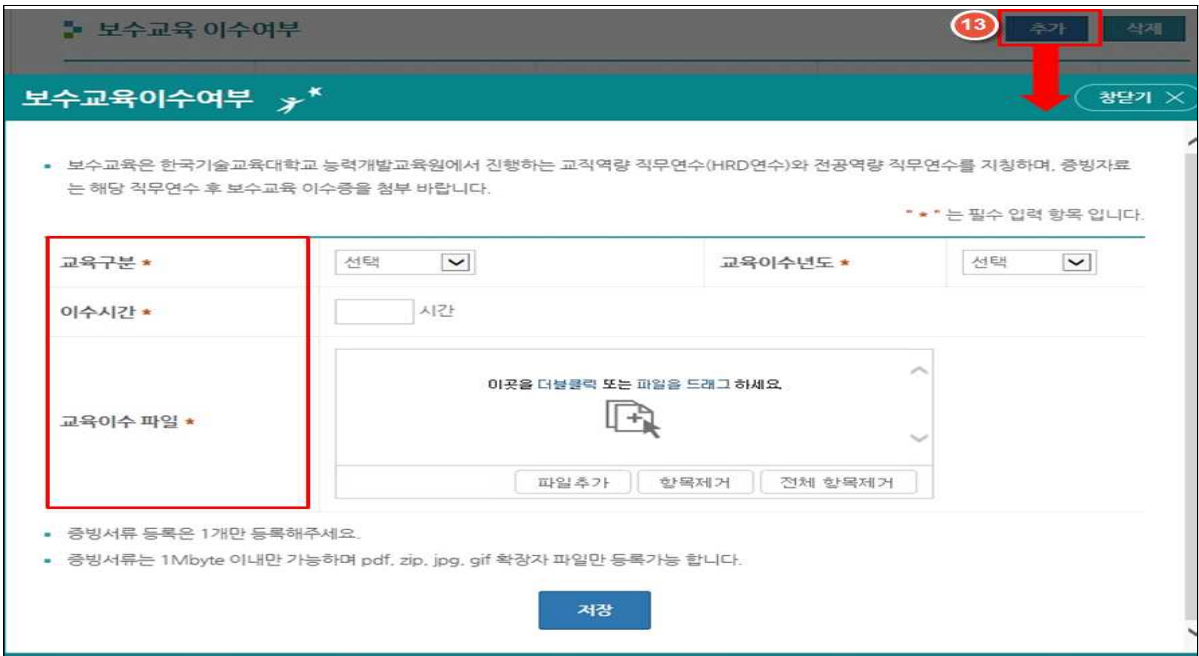

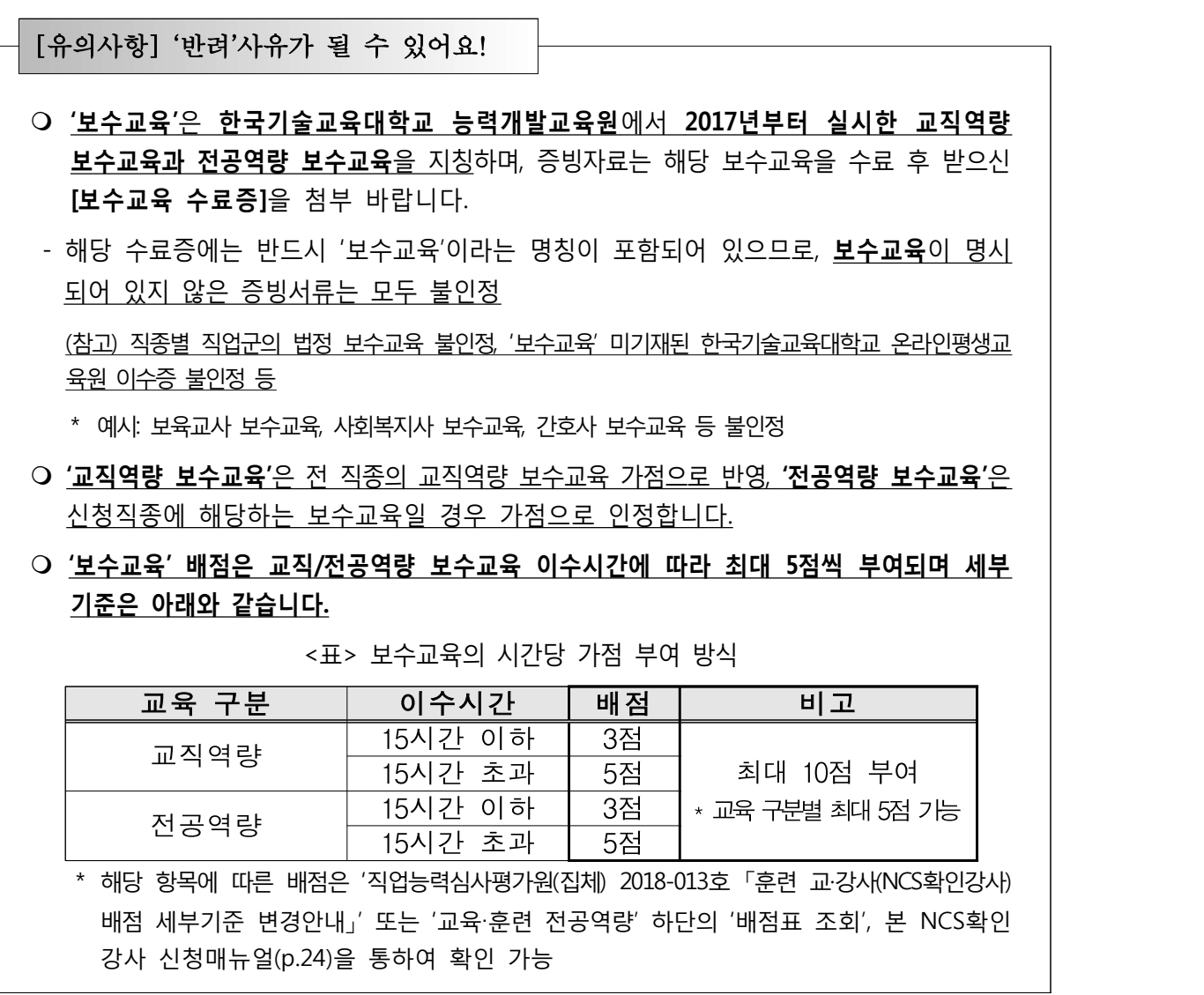

## **5) '스타훈련교사' 등록**

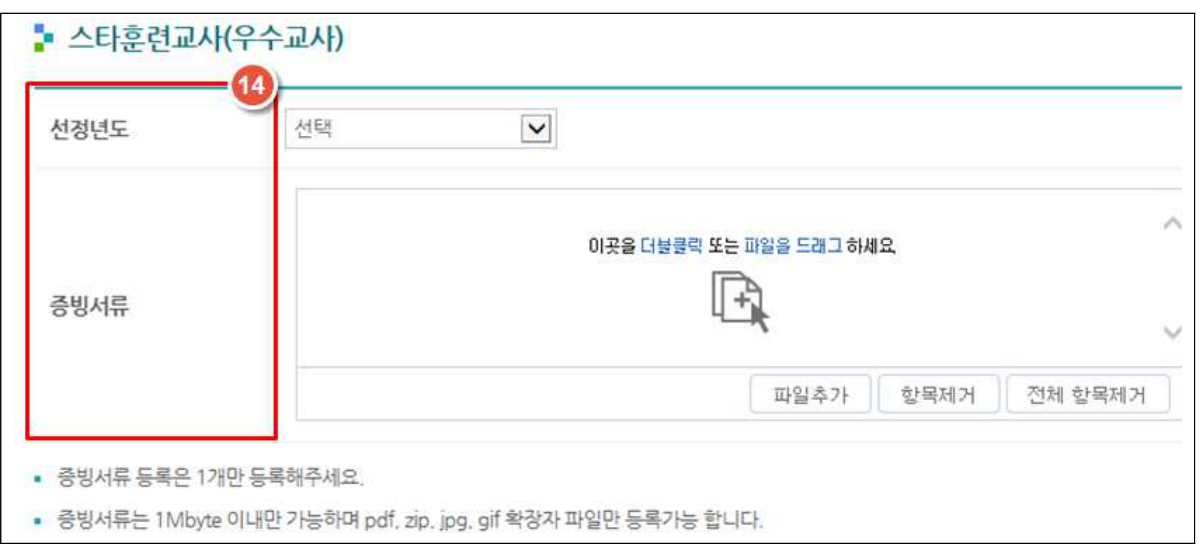

# **6) '기능한국인 및 대한민국명장' 등록**

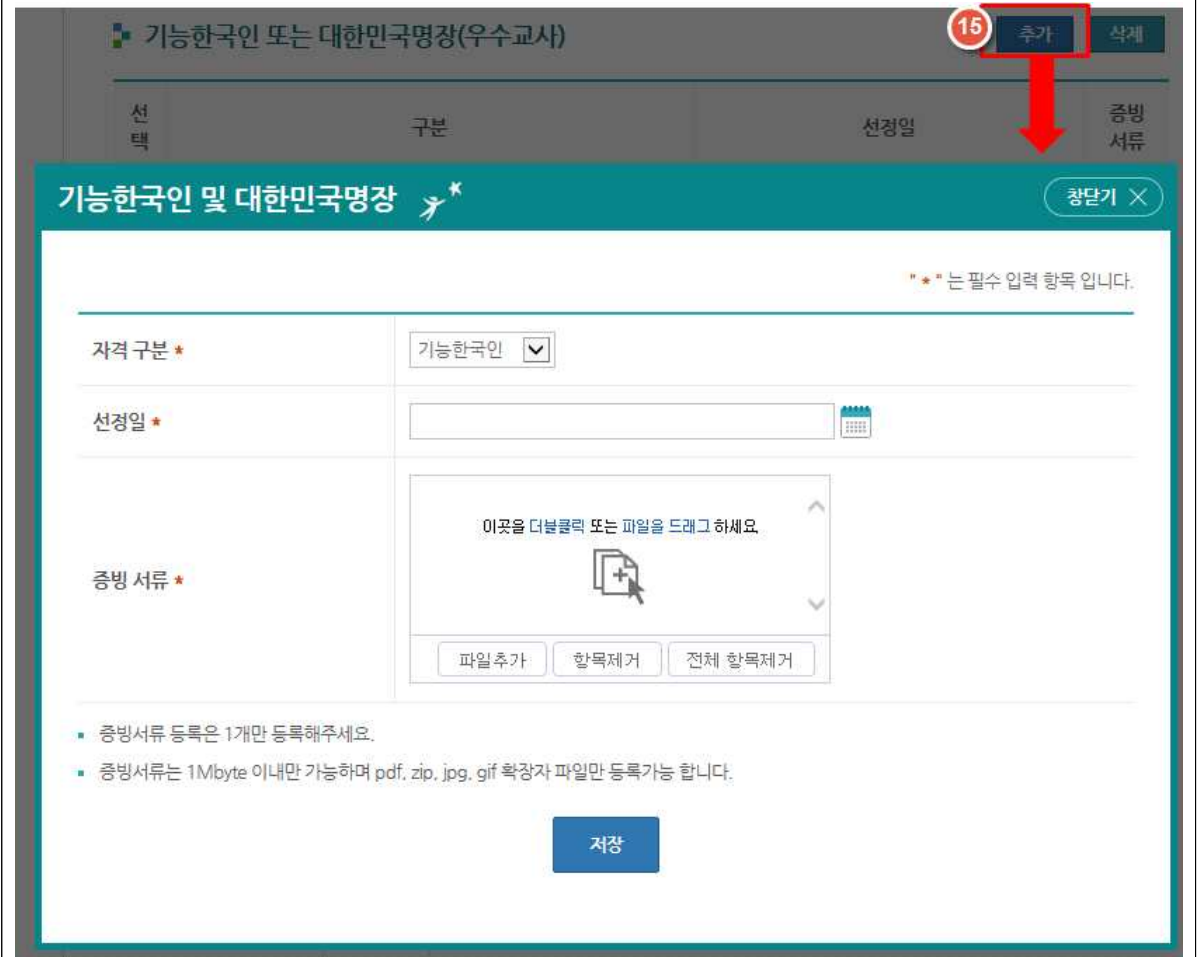

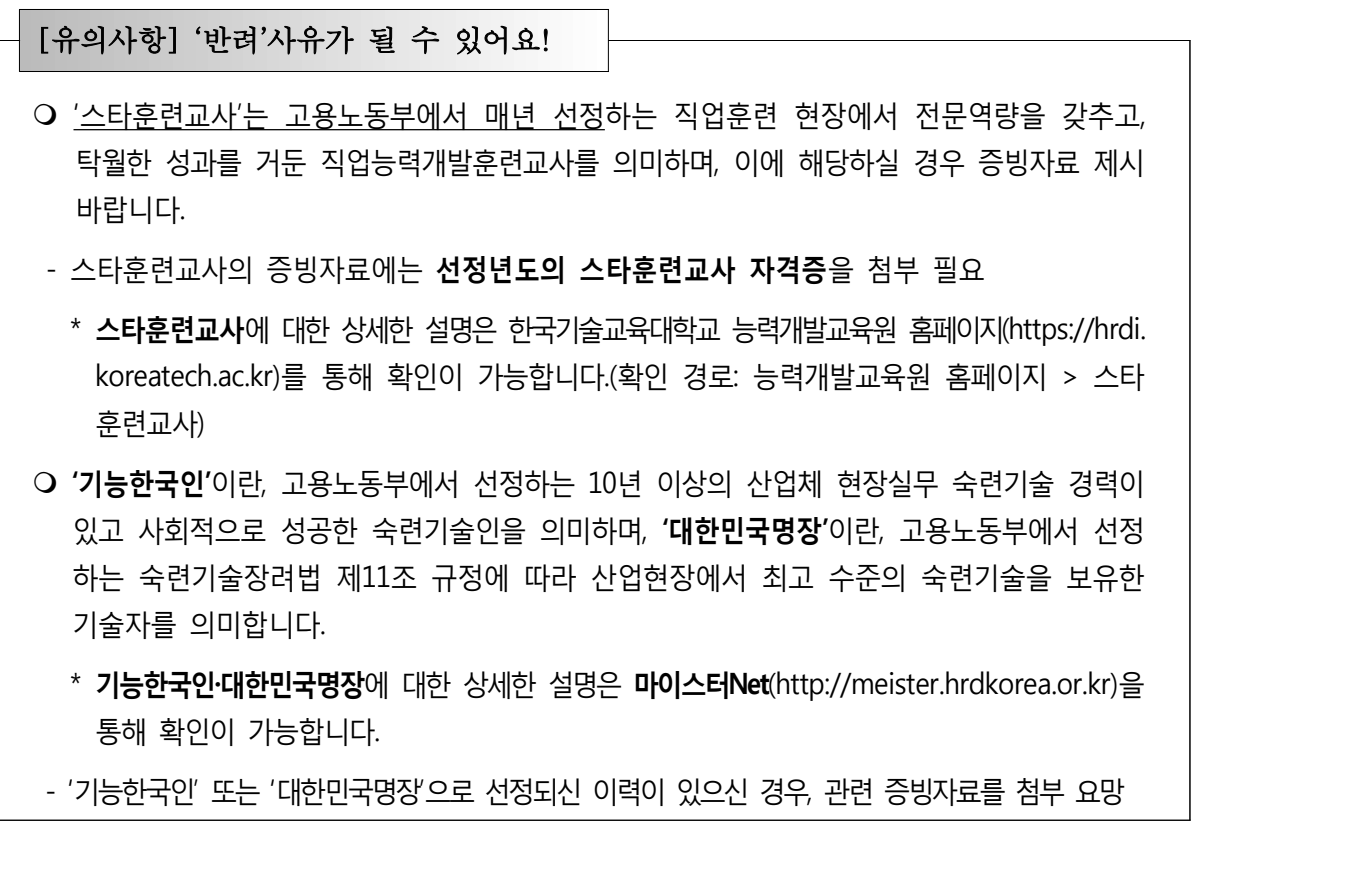

# **7) '직업능력개발훈련교사 1급 자격소지자' 등록**

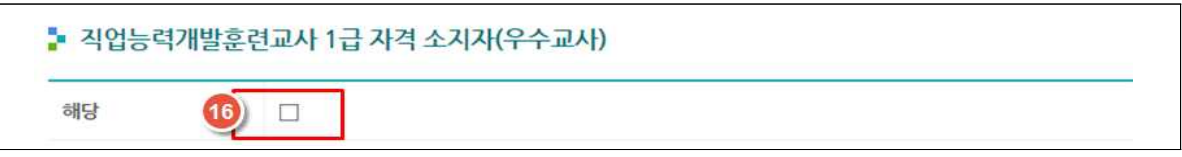

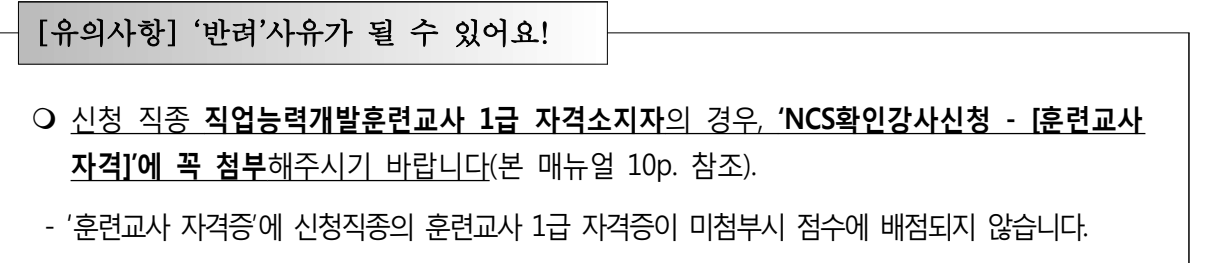

### **8) '교육·훈련 전공역량'**

- 중복선택이 불가하오니, 한 가지 항목\*을 선택
	- \* 해당 항목에 따른 배점은 '직업능력심사평가원(집체) 2018-013호 「훈련 교·강사(NCS확인강사) 배점 세부 기준 변경안내」' 또는 '교육‧훈련 전공역량' 하단의 '배점표 조회', 본 NCS확인강사 신청매뉴얼 (p.24)을 통하여 확인 가능
- 작성 중인 내용을 임시저장 시에는 [저장] 클릭하면 가능
- 훈련 교·강사 최종신청 시에는 동의여부에 체크한 뒤 [신청] 클릭하면 최종신청 완료

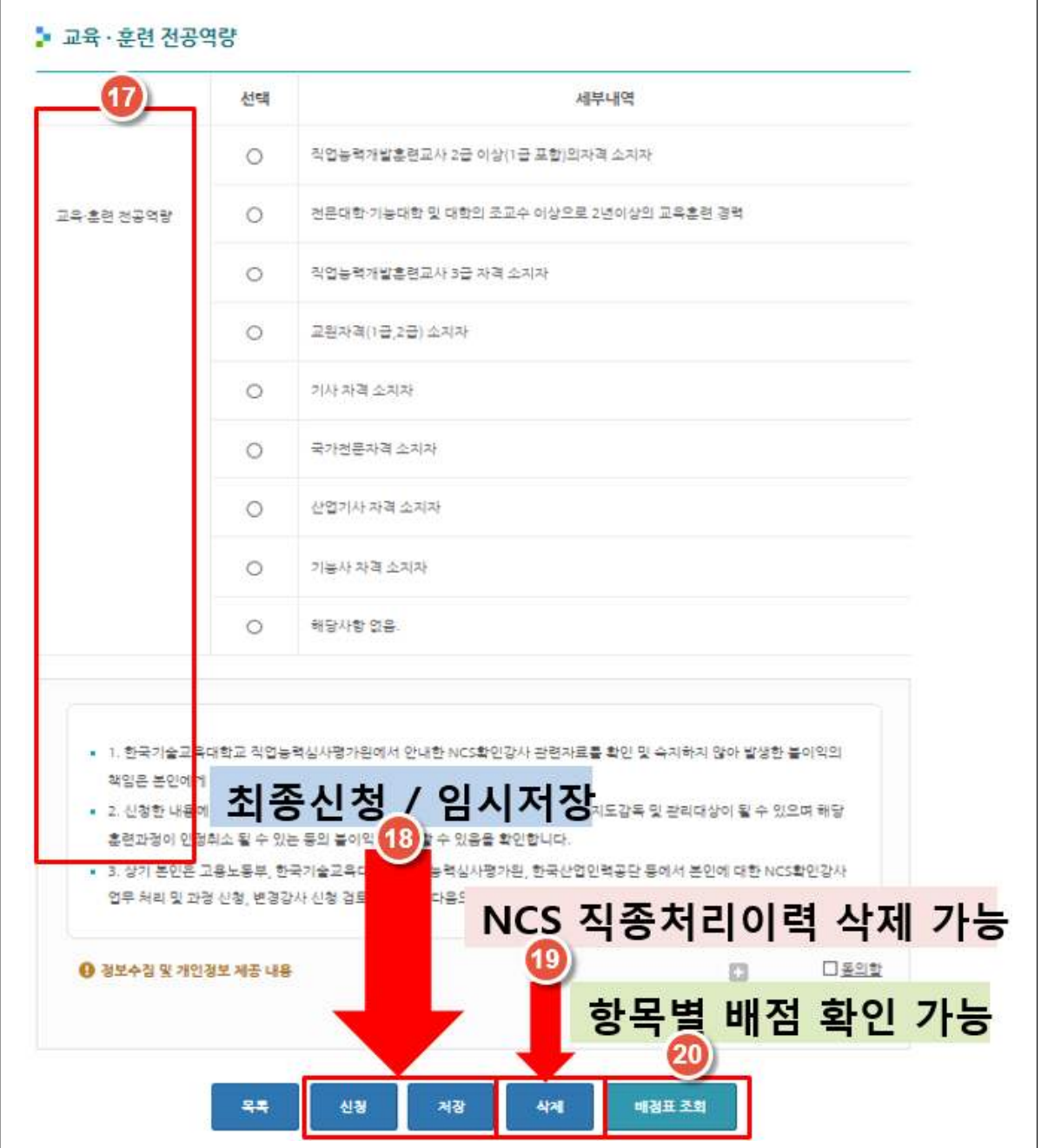

- 작성 중 임시저장한 정보는, 'NCS 직종 처리이력'에서 임시저장한 직종의 왼쪽 '상태' 에서 '신청'을 누르면 저장한 상태 불러오기가 가능하며, 이는 변경신청의 임시저장에도 동일하게 적용

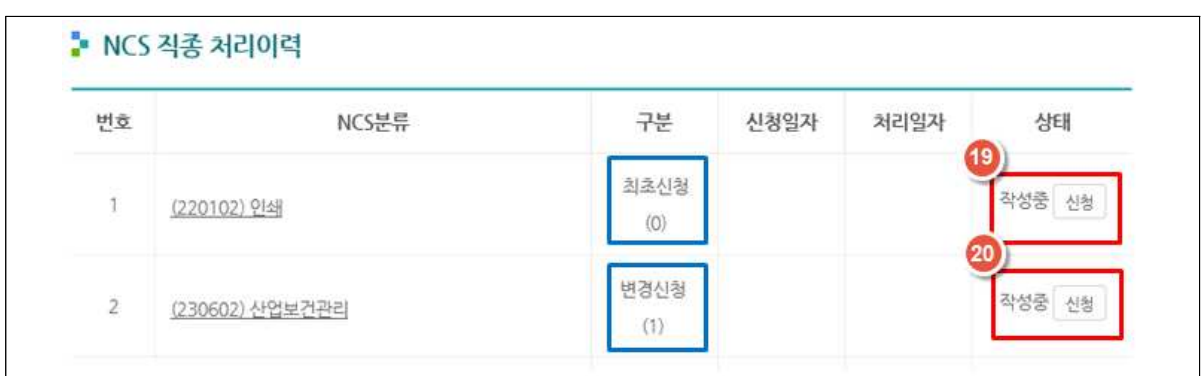

- 신청을 완료한 경우 [NCS 직종 처리이력]에서 '신청완료'라고 기재되므로, **신청완료**가 아닌 **작성중**으로 [NCS 직종 처리이력]에 표시된 경우 **반드시 '신청' 버튼을 누른 뒤 '교육·훈련 전공역량 하단'의 [신청]버튼을 눌러야만** 신청이 완료됨. 이는 변경신청의 경우에도 동일하게 적용

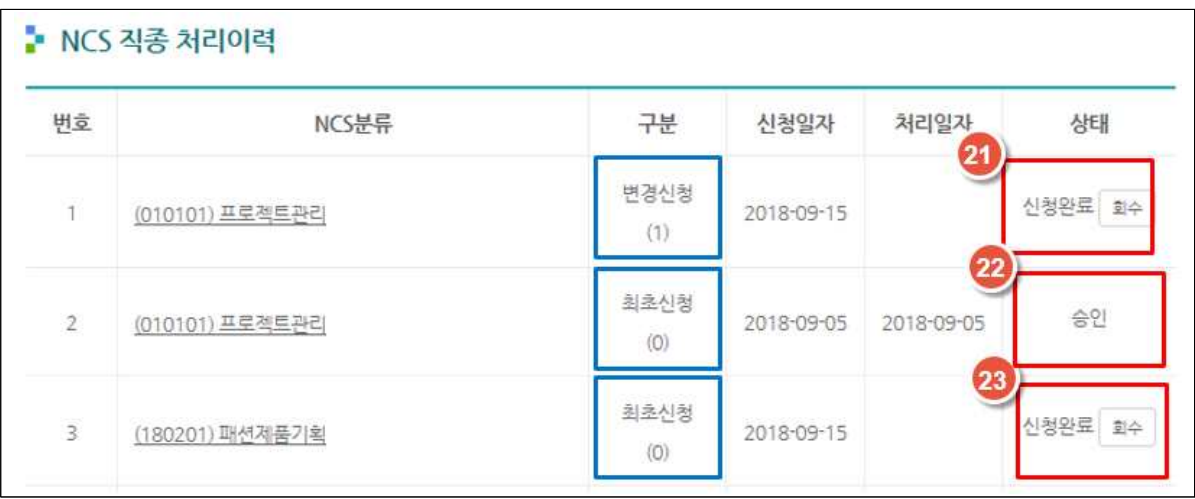

## **3. 'NCS직종 승인목록' 및 [반려/승인]확인과 [재신청/변경신청] 방법**

## m **[NCS직종 승인목록]에서 승인된 직종을 변경신청하려는 경우, [변경신청] 클릭 후 수정**

- 'NCS직종 승인목록'메뉴에서 [변경신청] 클릭하여 정보 변경 가능하며, 'NCS 직종 처리이력'에서는 [변경신청] 불가
- 변경정보를 입력한 후 [신청] 클릭 시 신청완료 되며, 최종 [승인] 상태에만 변경된 정보로 활용 가능

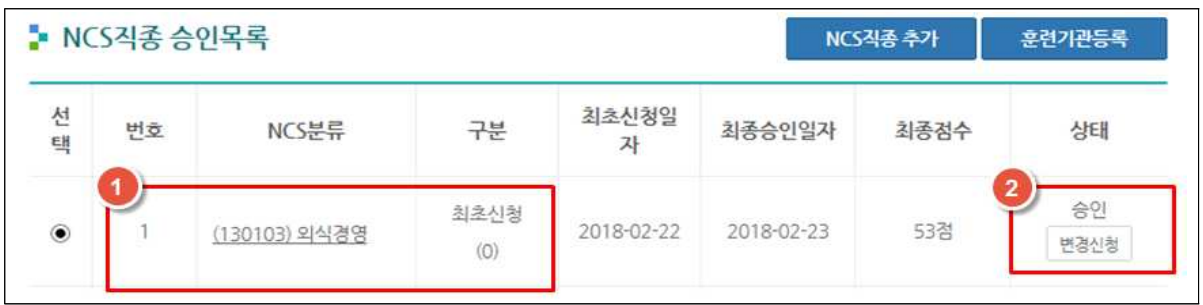

### m **[NCS직종 처리이력]에서 신청한 NCS직종에 대한 처리상태 확인 가능**

 - 반려 및 불승인 시, 훈련기관에서 등록 및 활용할 수 없으므로 [재신청]하여 반드시 '승인' 상태에서 훈련기관을 등록할 수 있도록 상태 업데이트 필요

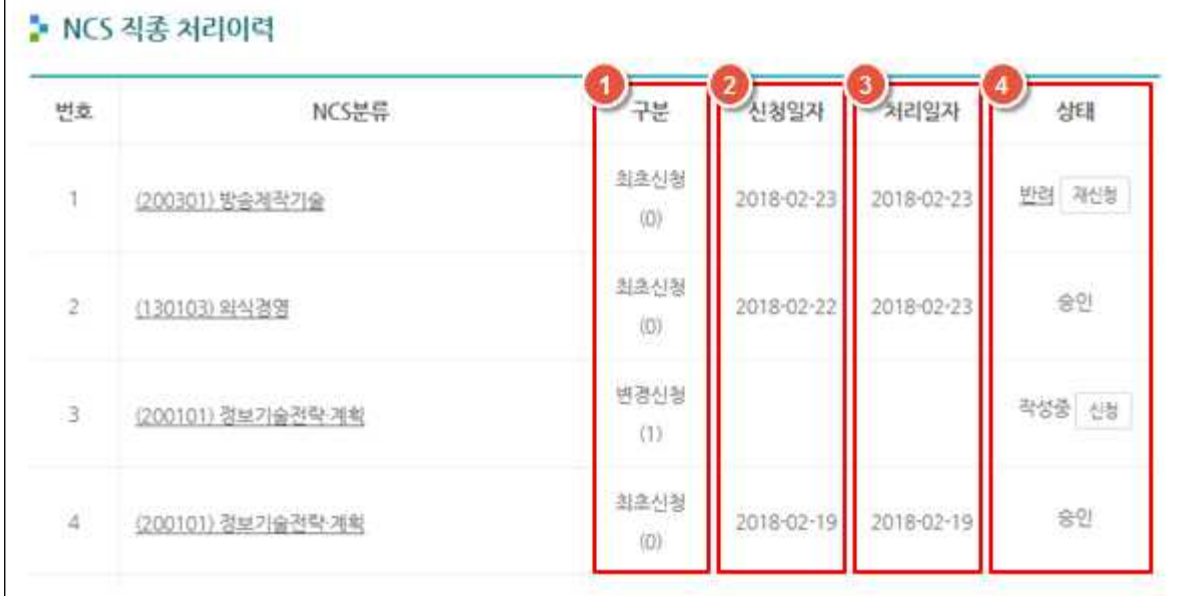

- ① 신청한 직종에 대한 최초신청/변경신청 상태 확인
	- 최초신청: 새로 직종 추가하여 신청
	- 변경신청: 기존 승인받은 직종에 대해 정보 수정하여 신청
- ② 신청한 일자 확인
- ③ 직업능력심사평가원 집체훈련심사센터에서 처리한 일자\* 확인
- \* 신청일로부터 처리기간은 3∼4일(주말제외)소요되나, 신청 건수가 많을 경우 지연될 수 있으 므로, 필요일자를 고려하여 여유롭게 신청 필요
- ④ 작성중/반려/승인/불승인 상태 확인 가능하고, 이에 따라 신청/변경신청/재신청
	- 작성중: 작성 페이지에서 정보 입력 중인 상태(신청이 왼료되지 않고 [**임시 저장]** 된 상황으로 신청하고자 할 경우 반드시 '신청'버튼을 클릭\*))
	- \* '신청' 방법은 본 신청 매뉴얼의 16p. 참고
		- 반려: 신청한 정보에 대해 반려한 상태, 반려 사유 확인 및 보완하여 재신청
		- 승인: 신청한 직종 승인 상태(승인된 직종일지라도 본인 필요에 따라 변경신청 가능)
		- 불승인: 신청한 직종 불승인 상태

#### m **반려사유 확인하여 재신청**

- 반려 및 불승인 시, 'NCS 직종 처리이력'에서 상태항목의 '반려/불승인'을 누르시 거나, NCS분류 항목의 해당 건을 클릭하면 **반려/불승인 사유** 확인가능
- 'NCS 직종 처리이력'에서 NCS분류 항목의 해당 건을 클릭, 상세정보 입력 페 이지로 연결
- 반려/불승인 사유를 수정하여 [재신청] 해야만 '승인'가능

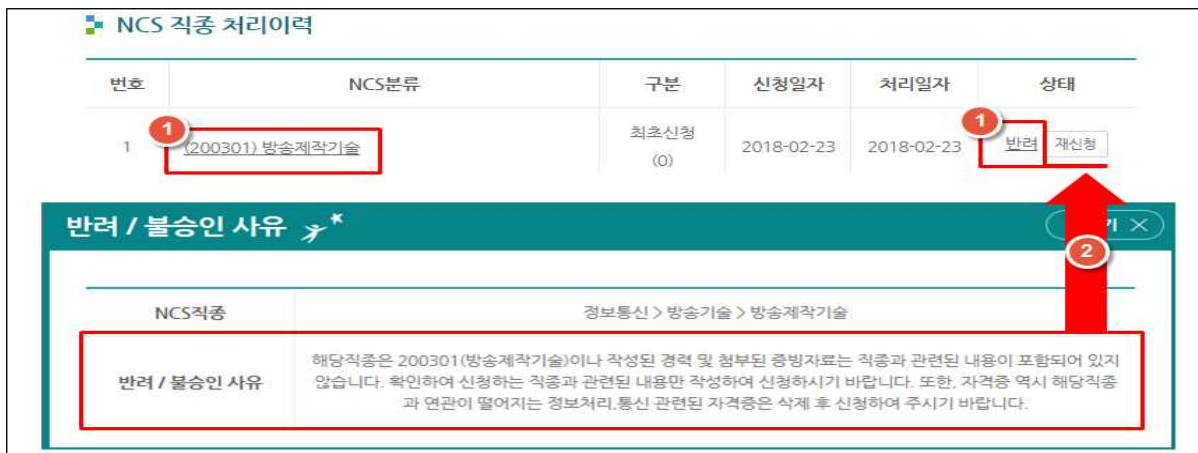

 - [NCS 직종 처리이력] > 신청 NCS직종 > 상태항목의 [반려/불승인] 확인 후 [재신청] 버튼을 누르면, 강사정보 상단에 위치한 [반려사유]를 보며 신청 내용 수정 가능

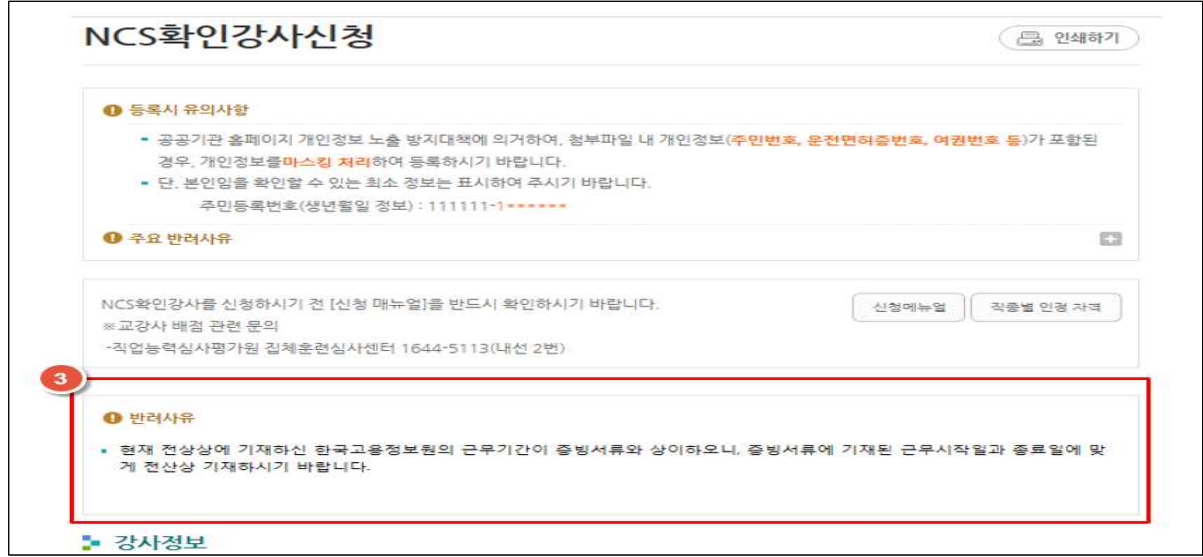

### m **미승인된 NCS직종 삭제 가능 (단, 최초신청의 경우만 가능)**

 - NCS직종추가 후 미승인된 해당 직종을 삭제하고자 한다면, NCS 직종 처리이력 에서 해당 [NCS 소분류]의 '신청'을 클릭하여 정보 하단의 [삭제] 버튼 클릭

#### - **단, 상태가 '작성중'인** '**최초신청'의 경우에만 삭제 가능**

 - 승인 또는 변경신청 승인 받은 직종의 삭제 관련은 본 매뉴얼 '5. 기존 승인된 NCS직종 삭제 기능(p.22)' 참고

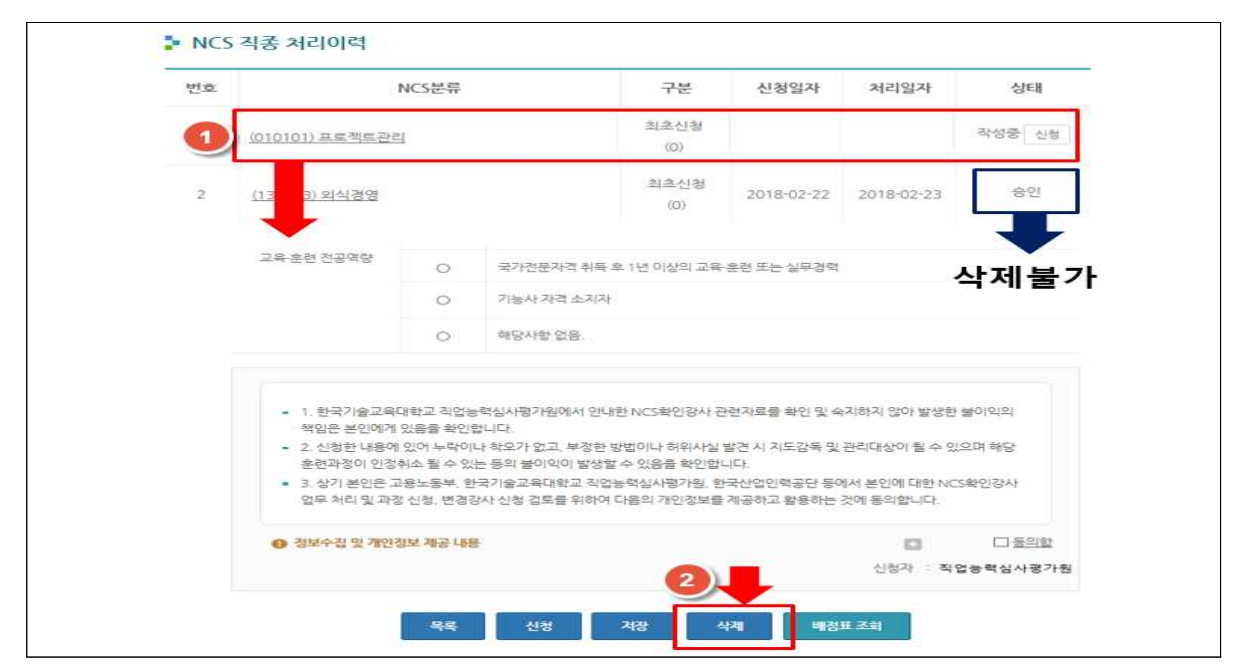

### **4. 훈련기관 등록 ⇨ 정보공개 선택**

#### [참고] '훈련기관 등록'의 필요성

- 훈련기관에서는 훈련기관 등록관리시스템을 통하여 등록된 NCS 승인강사에 한하여 과정 심사(통합심사 등) 및 훈련 운영 중 강사 변경 등이 가능합니다.
- 이에 따라 훈련 교·강사가 직접 NCS 직종별 승인 신청 후 본인 정보를 공개할 훈련 기관을 등록하여 정보 공개를 허용한 훈련기관에서만 훈련 교‧강사를 활용할 수 있 습니다.<br>- 단, 개인정보 보호 등의 사유로 인하여 교·강사가 직접 정보를 공개할 훈련기관을 등록
	- 해야만, 해당 훈련기관은 교‧강사 활용 가능

### m **'NCS직종 승인목록'에서 [훈련기관등록] 클릭하여 '훈련기관'을 추가**

- NCS확인강사신청 페이지 상단의 [훈련기관 등록]을 클릭하고, 훈련 교·강사가 등록하려는 해당 훈련기관에서의 종사자 지위와 근로형태를 선택
- NCS직종별로 선택(◉)한 뒤, 훈련기관 등록 및 등록된 훈련기관 확인 가능

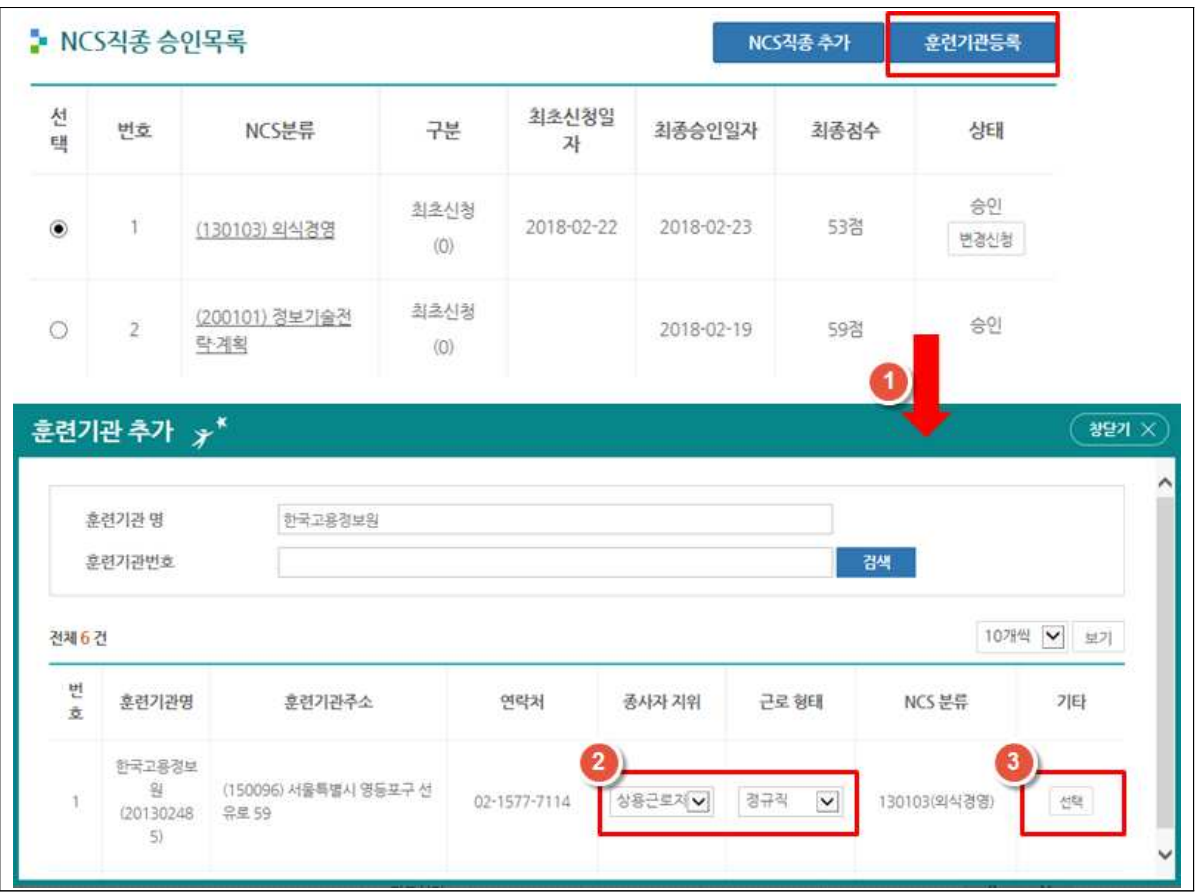

## m **등록훈련기관 [종사자 지위/근로형태] 수정 가능**

 - NCS확인강사 신청페이지 하단의 [등록훈련기관 목록]을 통하여 기존 입력한 훈련 기관에서의 종사자 지위와 근로형태 수정 가능

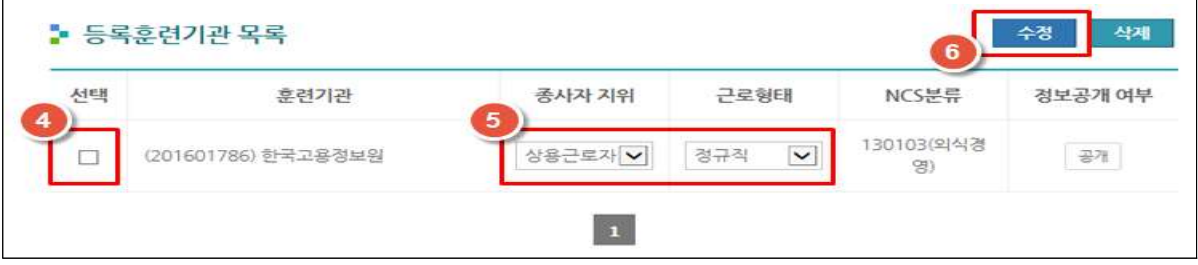

### m **[공개/비공개] 클릭하여 '정보공개 여부'를 선택**

- 개인정보 무단 활용방지를 위해 개인정보 공개여부를 선택할 수 있게 함
- NCS확인강사 신청페이지 하단의 [등록훈련기관 목록]에서 추가한 훈련기관 확인
- 정보공개는 기본적으로 [공개]로 설정되어 있으며, [공개] 클릭 시 [비공개] 설정 가능
- 훈련기관을 등록하고, 정보가 [공개] 상태일 경우에만 훈련기관에서 훈련 교‧ 강사를 활용할 수 있으므로 반드시 [공개] 설정 여부를 확인하고, [비공개] 설정 시 활용 불가

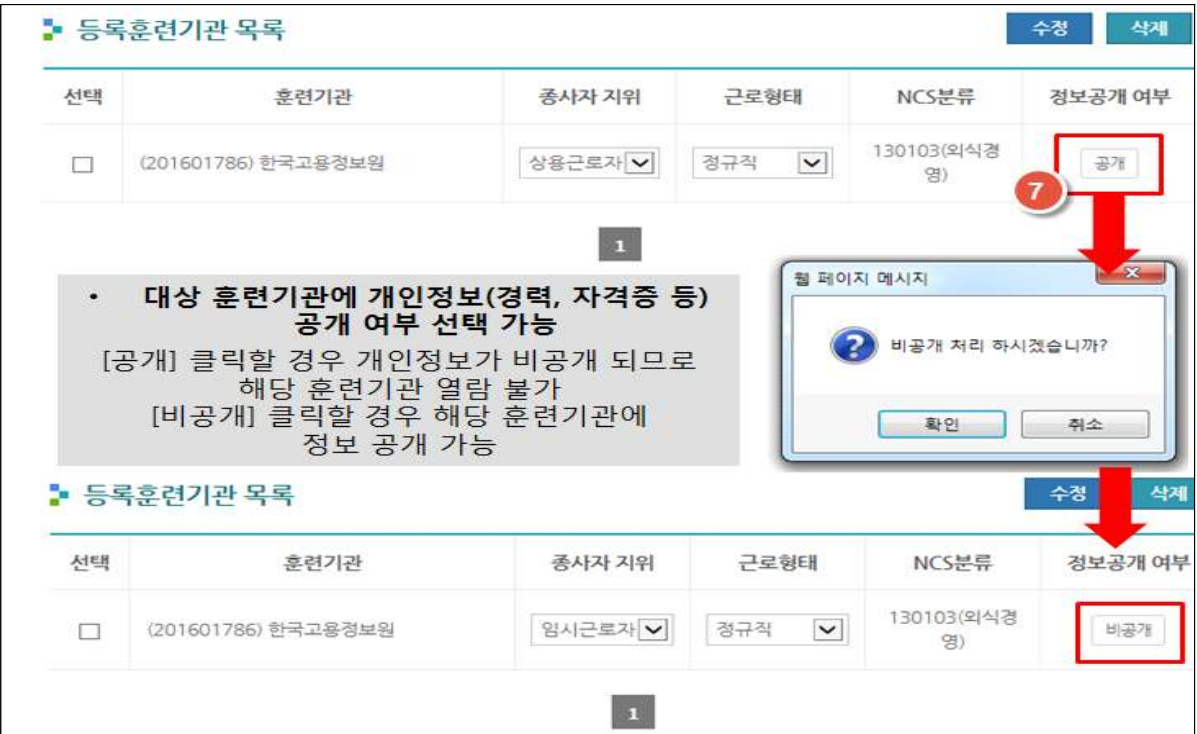

### **5. 기존 승인된 NCS 직종 삭제 기능**

### m **훈련기관 대상 정보 공개 및 강의 등의 이력이 없는 경우 직종 삭제 가능**

 - 훈련기관을 대상으로 정보 공개를 한 적이 없고, [NCS확인강사] 제도를 통하여 훈련기관이 승인 정보를 활용한 이력이 없는 경우 기존 승인된 직종 삭제 가능

#### [참고] [NCS직종삭제]가 가능한 조건

- ① NCS확인강사 신청페이지 하단의 [등록훈련기관 목록]을 통하여 훈련기관을 추가한 이력이 없는 자, ② 통합심사 등 과정심사에 배정된 이력이 없는 자, ③훈련기관 등에 강의 이력이 없는 자
- m 위 ①∼③에 **모두 해당할 경우에 한하여** 기존에 승인된 NCS직종 삭제 가능
- ① NCS확인강사 신청페이지 상단의 [NCS직종 승인목록] 또는, ② NCS확인강사 신청 페이지 상단의 [NCS직종 처리이력]에서 직종삭제를 원하는 직종 선택

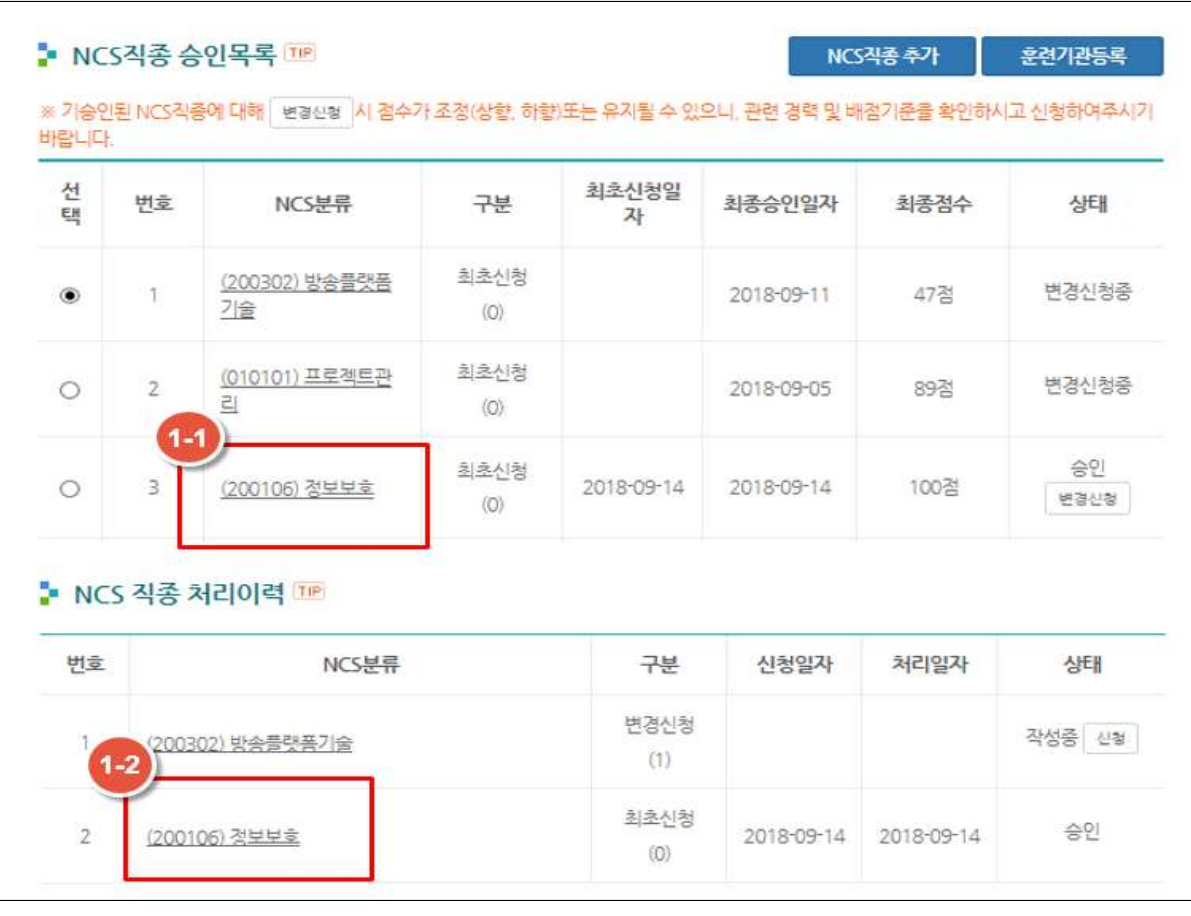

- 교육·훈련 전공역량 하단 [NCS직종 삭제] 버튼을 통하여 해당 직종 삭제 가능

 - 단, 삭제한 직종의 경우 [NCS직종승인목록] 뿐만 아니라 [NCS 직종처리이력]의 모든 해당 직종 신청 정보가 일괄 삭제됨

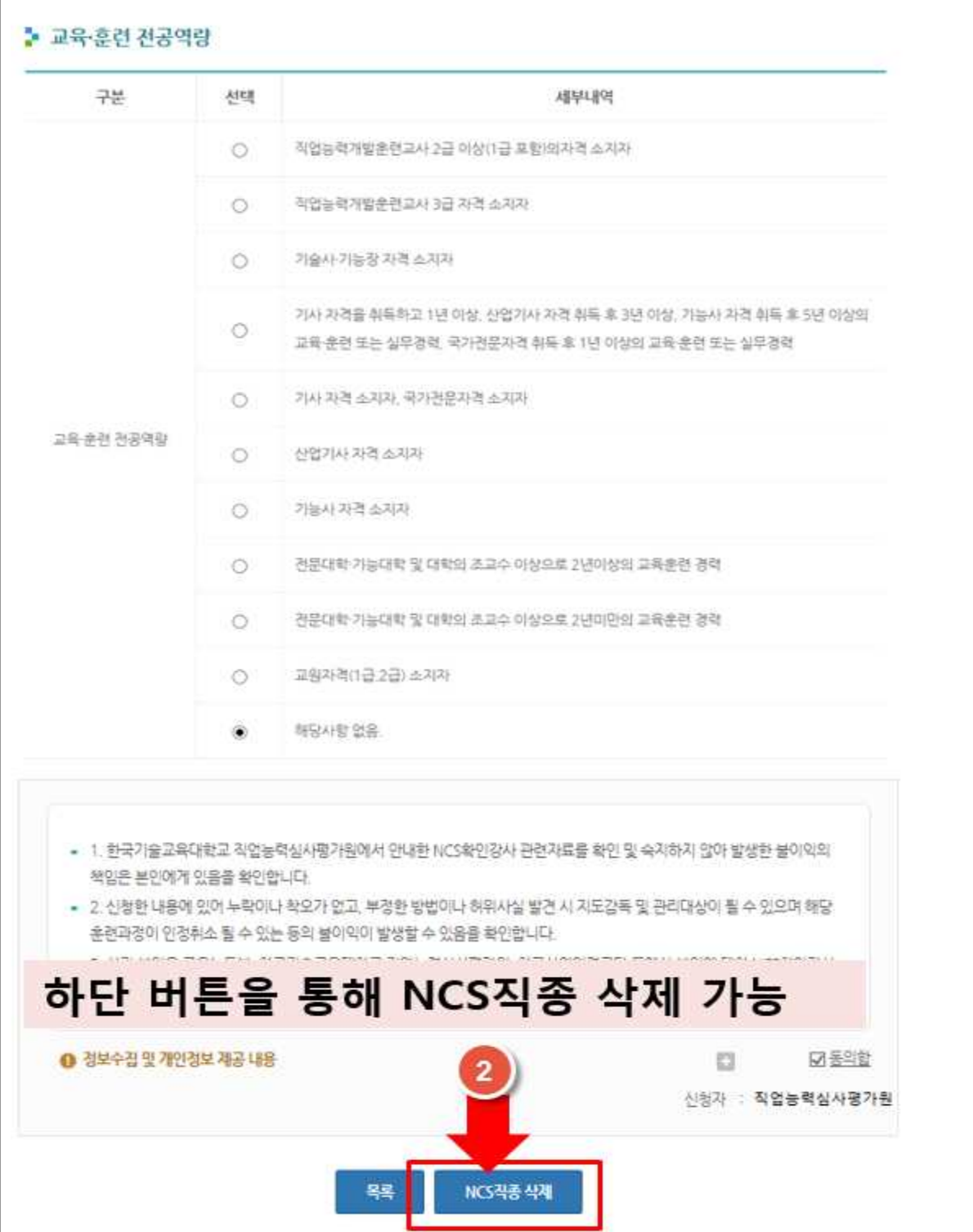

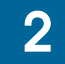

# 2 훈련 교·강사(NCS확인강사) 배점 기준

(2018. 3. 12. 시행)

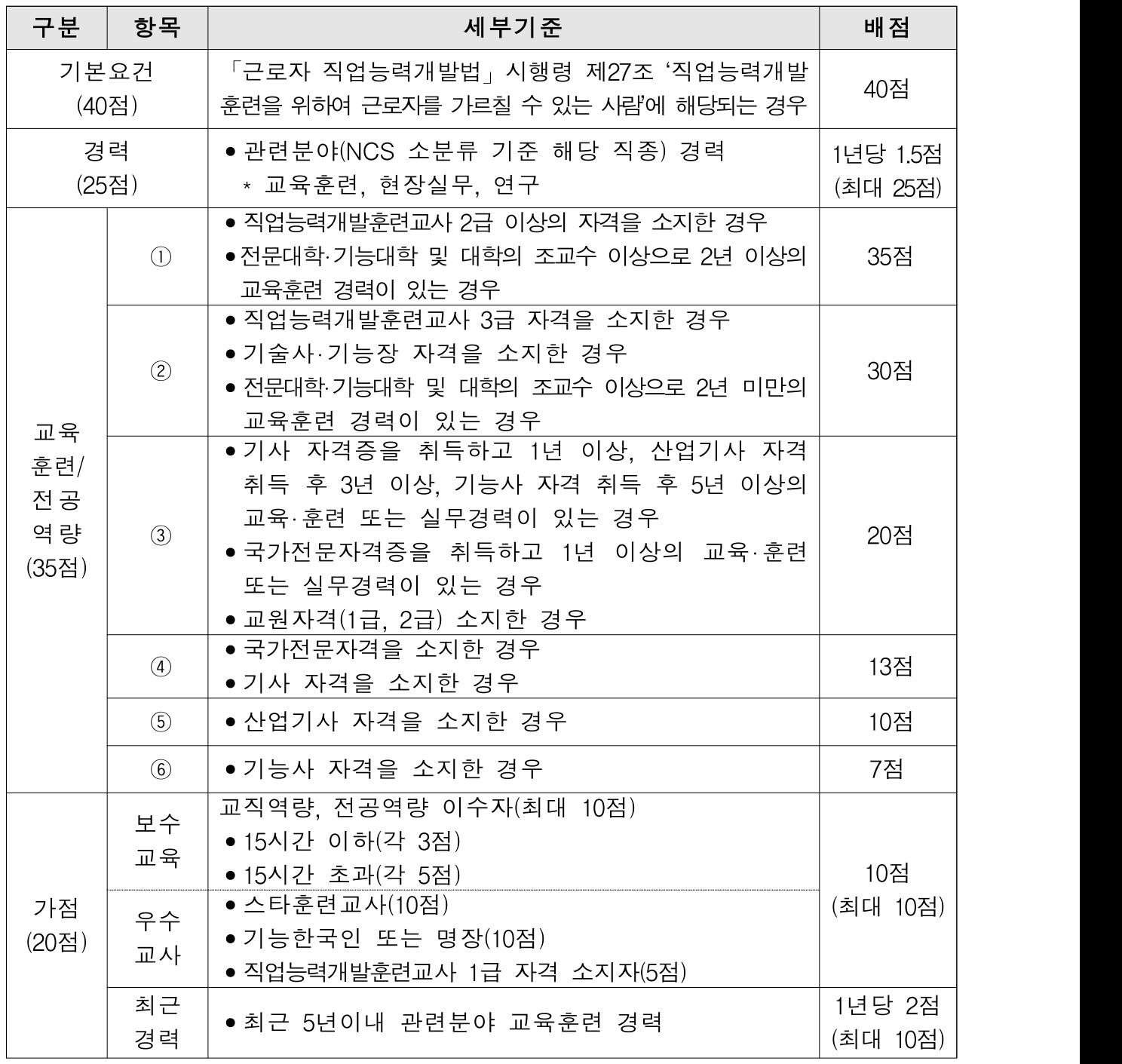

\* 경력 및 최근경력(가점)은 신청일을 기준으로 역산되며, 교육·현장·연구경력이 동일기간에 중복될 경우 중복산정하지 않음

\* 석사, 박사 학위는 연구경력으로 인정되며, 학위취득일을 기준으로 역산하여 석 사는 2년, 박사는 5년으로 경력 산정

\* 교육·훈련· 전공역량 세부기준이 중복될 경우 상위점수를 적용하며, 총점은 100 점을 초과할 수 없음

# 3 주요 Q&A 및 문의처

## □ NCS 직종선택

#### Q1 교·강사의 직종이 NCS(948)직종에 포함이 되어 있지 않습니다. 어떻게 해야 하나요?

☞ 교·강사 등록은 NCS(소분류)기준으로 등록을 하셔야 하며, NCS직종에 포함되지 않은 직무 또는 직군은 가장 유사한 직종을 선택하여 주시기 바랍니다.

#### Q2 직업기초능력을 강의하는 교·강사는 어떤 직종을 선택해야 되나요?

☞ 직업기초능력에 배정을 하는 교·강사에 대한 직종은 따로 정해져 있지 않습니다. 교· 강사 본인의 경력에 해당하는 직종을 선택하여 신청하여 주시기 바랍니다. ※ 교·강사에 대한 적부여부는 심사 시 이루어지므로 직업기초능력에만 배정하기 위한 교·강사도 반드시 등록·관리시스템에 등록이 되어 있어야 하므로, 등록바 랍니다.

## **연구경력 정보**

- Q1 고졸 이하인 경우에는 연구경력정보를 작성하지 않아도 되나요?
	- ☞ 네. 강사학력정보는「근로자 직업능력개발법 시행령」 제27조에 따라 훈련강사로 서의 자격 요건 확인을 위한 항목입니다(본 매뉴얼 6p.참고). 본인의 해당여부에 따라 입력하는 것이므로 해당 사항이 없으실 경우 기재하지 않으셔도 됩니다.

#### Q2 박사 수료인 경우에는 박사 수료증을 제시하면 되나요?

☞ 최종학력 중 수료는 학위수여가 아닙니다. 최종학력을 석사로 선택 및 석사학위를 증명 할 수 있는 자료로 변경 후 신청하여 주시기 바랍니다. 이 경우 학위수여일자는 증명서 상 기재된 석사학위 수여일자로 기재 바랍니다.

## **교육경력 정보**

#### Q1 현재 '재직 중'인 근무처가 학원이 경우, 어떤 증명서를 발급하여 제시해야 하나요?

☞ 교육지원청에서 발급하여 주는 '학원강사 사실확인서'를 첨부하여 주시기 바랍니다.

예시)

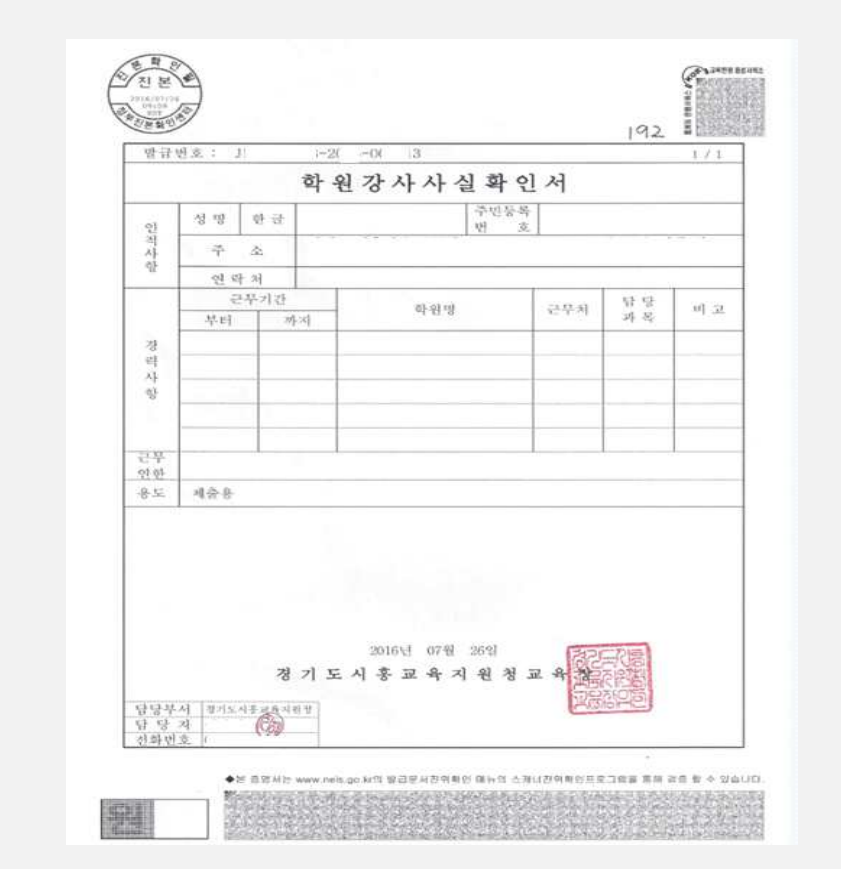

## □ 현장경력 정보

### Q1 현재 재직 중인데 증명서가 1년 전 것입니다. 재직 중을 체크하고 근무일자를 오늘일자로 체크하여 입력하여도 가능한가요?

☞ 아니오. 재직 중을 체크하시는 경우에는 반드시 신청일로 1개월 이내의 증명서를 첨부하시고, ①증명서상 근무종료일이 기재된 경우 증빙서류상의 근무종료일을, ② 근무종료일이 미기재한 경우 근무종료일자를 증명서 발부 일자로 작성을 하셔야 합니다.

또한, 기존의 경력증명서를 첨부하여 입력을 하시는 경우에는 재직 중이 아닌 기존 증명서에 명시된 일자(서류 상의 근무시작일과 근무종료일)로 신청하셔야 합니다.

### Q2 전직장이 폐업한 관계로 경력증명서를 제시하기 어렵습니다. 이에 작년에 발급받은 재직증명서로 증빙을 대체할 수 있을까요?

☞ 기존에 발급받은 재직증명서를 활용하고 싶으실 경우, 재직증명서 상에 기재된 근무 시작일과 발급일을 기준으로 기재해주시거나 또는, 근무일자, 근무처 등이 명시된 고용 보험 납입증명서 등의 자료를 통해 경력인정이 가능하니 참고바랍니다(본 매뉴얼 9p. 참고).

#### Q3 증명서에 담당직무가 명확히 나와 있지 않습니다. 어떻게 해야 하나요?

- ☞ 증명서를 발급받으실 때 가능하시면 담당직무를 작성하여 발급을 받아주시길 부탁드 리며, 작성이 되어 있지 않은 증명서인 경우 전산(HRD-Net)에 '담당직무'를 작성 시 허위사실이 없이 신청하신 직종을 고려하여 최대한 구체적으로 작성하여 주시기 바랍 니다.
	- 예시) 담당직무 : 요리, 조리(X) → 한식조리(O)
		- 담당직무 : 디자인(X) → 웹디자인, 시각디자인(O) / 패션디자인 및 제작(O)

#### Q4 개인사업을 하고 있습니다. 어떤 증명서를 첨부해야 하나요?

☞ 사업자등록증(또는 사업자등록증명원)을 첨부하여 주시면 됩니다. 다만, 발행일자와 작성하는 근무일자가 일치해야 하므로 현재 근무일자를 작성하시는 경우(재직 중 포함) 재발급을 하여 근무일자를 일치시켜주시기 바랍니다. 사업자등록증으로 증빙서류를 기재하실 경우, 근무시작일은 개업연월일입니다.

## **자격증 관련 정보**

## Q1 제가 보유한 국가자격증이 신청 직종에 해당하는지 알고 싶습니다. 어디에서 확인하면 되나요? ☞ 신청직종에 따른 인정되는 국가자격증의 범위는, '직업능력개발훈련교사 자격기준(고용 노동부 고시-제2017-20호) 일부개정'에서 확인 가능하시며, NCS 확인강사신청 화면의 직종별 인정자격을 통해서도 확인이 가능합니다.  $_{*}$  | <sup>직증별 인정 자격 | 위치 : ① HRD-Net > MY서비스 > [NCS확인강사신청] 상단, ②훈련교사자격,</sup> 국가자격증 추가창 위치

# **기타**

#### Q1 NCS 확인강사 신청을 한 경우 보통 몇일 뒤에 승인 여부 확인이 가능한가요?

☞ 신청일로부터 심평원에서의 처리기간은 3∼4일(주말제외)소요되나, 신청 건수가 많을 경우 지연될 수 있으므로, 필요일자를 고려하여 여유롭게 신청 바랍니다. 단, 반려 후 재신청의 경우에도 동일하게 3∼4일(주말제외)소요되므로 참고 바랍 니다.

**□ 문의처**

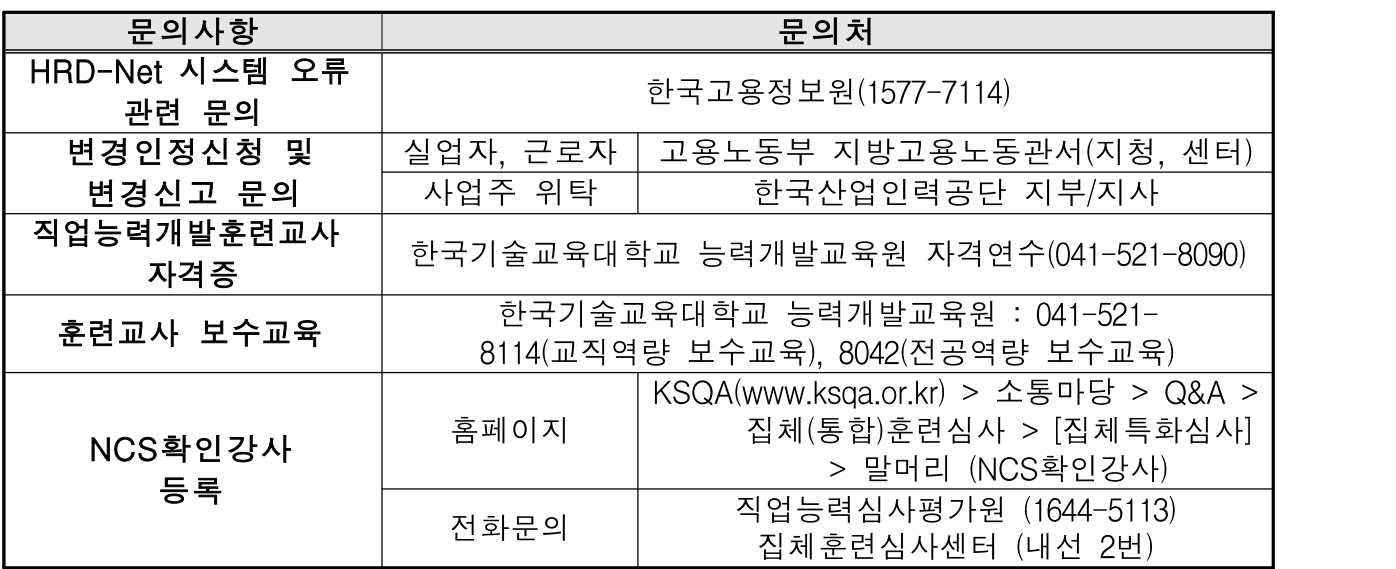